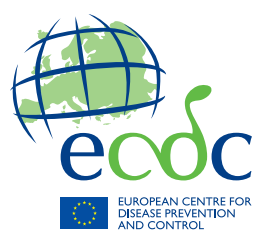

# TECHNICAL REPORT

# **HIV Estimates Accuracy Tool manual**

www.ecdc.europa.eu

**ECDC** TECHNICAL REPORT

<span id="page-1-0"></span>**HIV Estimates Accuracy Tool manual** 

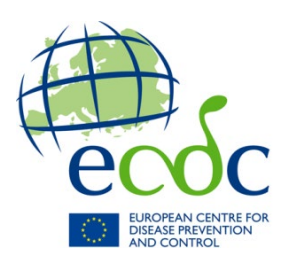

This manual was commissioned by ECDC to the National Institute of Public Health – National Institute of Hygiene and the Department of Hygiene, Epidemiology and Medical Statistics, National and Kapodistran University of Athens in 2016 and reviewed and approved by ECDC.

Project team: Magdalena Rosińska (National Institute of Public Health – National Institute of Hygiene Warsaw), Nikos Pantazis (National and Kapodistrian University of Athens)

Tool developer: Daniel Lewandowski (NextPage Software)

ECDC project manager: Chantal Quinten

Acknowledgments for help and advice on the project: Anastasia Pharris, Andrew Amato, Signe Gilbro, Emiliano Farinella and Vivian Tse.

Suggested citation: European Centre for Disease Prevention and Control. HIV Estimates Accuracy Tool manual. Stockholm: ECDC; 2019.

Stockholm, January 2019

ISBN 978-92-9498-302-2 DOI 10.2900/629999 Catalogue number TQ-03-19-045-EN-N

© European Centre for Disease Prevention and Control, 2019

Cover picture: © iStock

Reproduction is authorised, provided the source is acknowledged.

For any use or reproduction of photos or other material that is not under the EU copyright, permission must be sought directly from the copyright holders.

# **Contents**

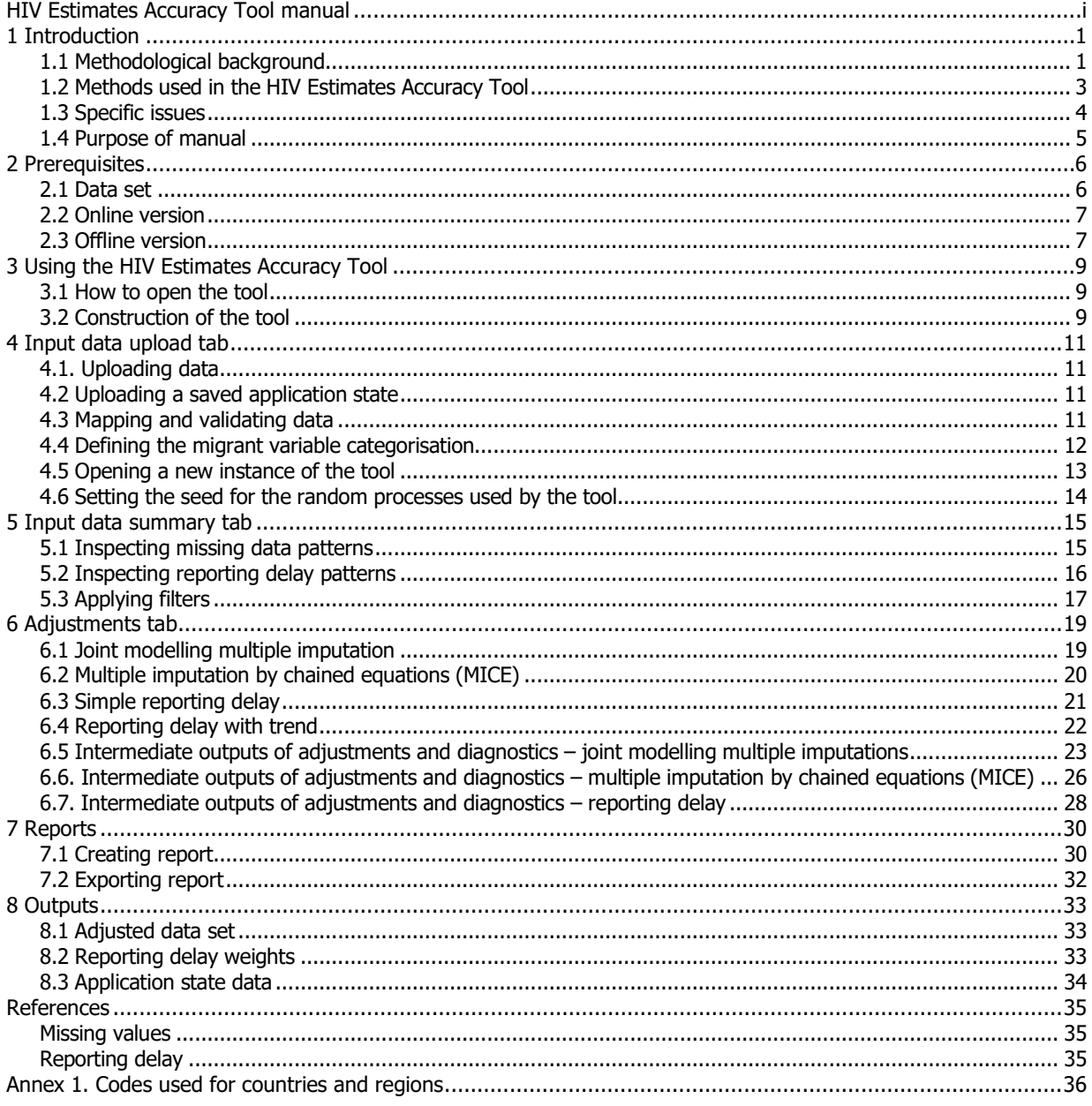

# **Figures**

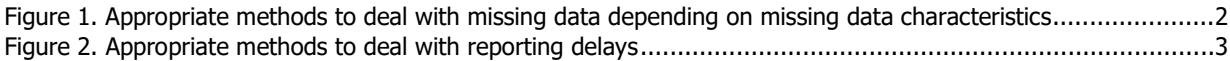

# <span id="page-4-0"></span>**1 Introduction**

The HIV Estimates Accuracy Tool is an R-based application that uses statistical methods to allow for adjusted estimates from HIV surveillance data taking into account the issues of missing data and reporting delay. While it does not replace the knowledge of data analysis with adjustments, it is intended for routine application in surveillance as no complex programming skills are needed.

The tool accepts case-based surveillance data for HIV prepared in the format specified for the European Surveillance System (TESSy) uploads in RecordType=HIV or HIVAIDS. Case-based surveillance data containing the required set of variables and consistent with the TESSy format in coding of variables may also be used.

The tool performs multiple imputations for missing values using joint multivariate normal models (and extensions) or full conditional specification (also known as multiple imputation by chained equations – MICE). Additionally, the tool allows for correction of delays in reporting through reverse time hazard estimation. The adjustments may be used in combination or separately.

The outputs include results from a set of pre-defined analyses in the form of a report containing tables and graphs and data sets in various formats in which the corrections have been incorporated and are ready for further analysis.

This manual guides through the HIV Estimates Accuracy Tool, explains why each step of the tool may be needed and how to interpret the output and what actions may be needed to be taken based on the output.

## <span id="page-4-1"></span>**1.1 Methodological background**

Missing data occur when values for certain variables are not recorded. If cases with missing values are excluded from analysis, it may lead to biased and potentially less precise estimates.

Missing data arise from one of the following mechanisms:

- data missing completely at random (MCAR) value is missing independently of the value itself and of any other factors including observable covariates.
- data missing at random (MAR) value is missing independently of the value itself, but the fact that it is missing may depend on other covariates.
- data missing not at random (MNAR) the fact that a value is missing may depend on the value that is not observed, e.g. transmission category is not recorded as sex between men due to possible stigma.

MCAR mechanism is rarely encountered, but in this case, even simple analysis excluding cases with missing values provides unbiased estimates. Furthermore, it is impossible to discriminate between MAR and MNAR based on observed data alone. Expert opinion regarding the details of the data collection process is needed. Typically, the analysis begins with an assumption of MAR and this is the focus of the tool.

It is also useful to check if data follow a monotone missingness pattern. In this pattern, incomplete variables can be ordered so that if the value of the first variable is missing, then the value of the second variable is as well, along with the values of all the following variables. In addition, regardless of the first variable, if the value of the second variable is missing, then the value of the third and all subsequent variables are also missing.

The most popular and flexible method of dealing with missing data (MCAR or MAR) involves multiple imputations (MI), firstly introduced by Rubin in 1987. The MI method involves filling each of the missing values with values randomly sampled from an appropriate distribution. The imputation is performed M times (typically 5–10) and in effect M so called pseudo-complete data sets are obtained. The model of interest (also called 'substantive model') can be fitted to each of the imputed data sets in order to estimate the parameter of interest and its variance M times. These can be combined using Rubin's rules to obtain an overall (average over M) estimator and its associated variance. This variance is enlarged to account for the uncertainty about the missing values.

The appropriate distribution to sample from is estimated from an imputation model. The main approaches of MI are based on joint modelling (multivariate normal model) or full conditional specification (MICE).

The multivariate normal imputation relies on the assumption that the joint distribution of all variables under consideration is multivariate normal. If data contain a mixture of continuous and categorical variables, multivariate normal MI can be extended to the latent normal or general location models. Alternatively, multiple imputations can be performed with the full conditional specification method (MICE). With MICE, separate specific models are constructed for each of the variables to be imputed depending on their type. These univariate models are fitted iteratively for each partially observed variable using both observed and previously imputed data of the remaining variables until the procedure converges.

Both the joint modelling and full conditional specification approaches can be extended to data sets combining data from different national surveillance systems through multilevel multiple imputation. The suggested approach to missing data is presented in Figure 1.

#### <span id="page-5-0"></span>**Figure 1. Appropriate methods to deal with missing data depending on missing data characteristics**

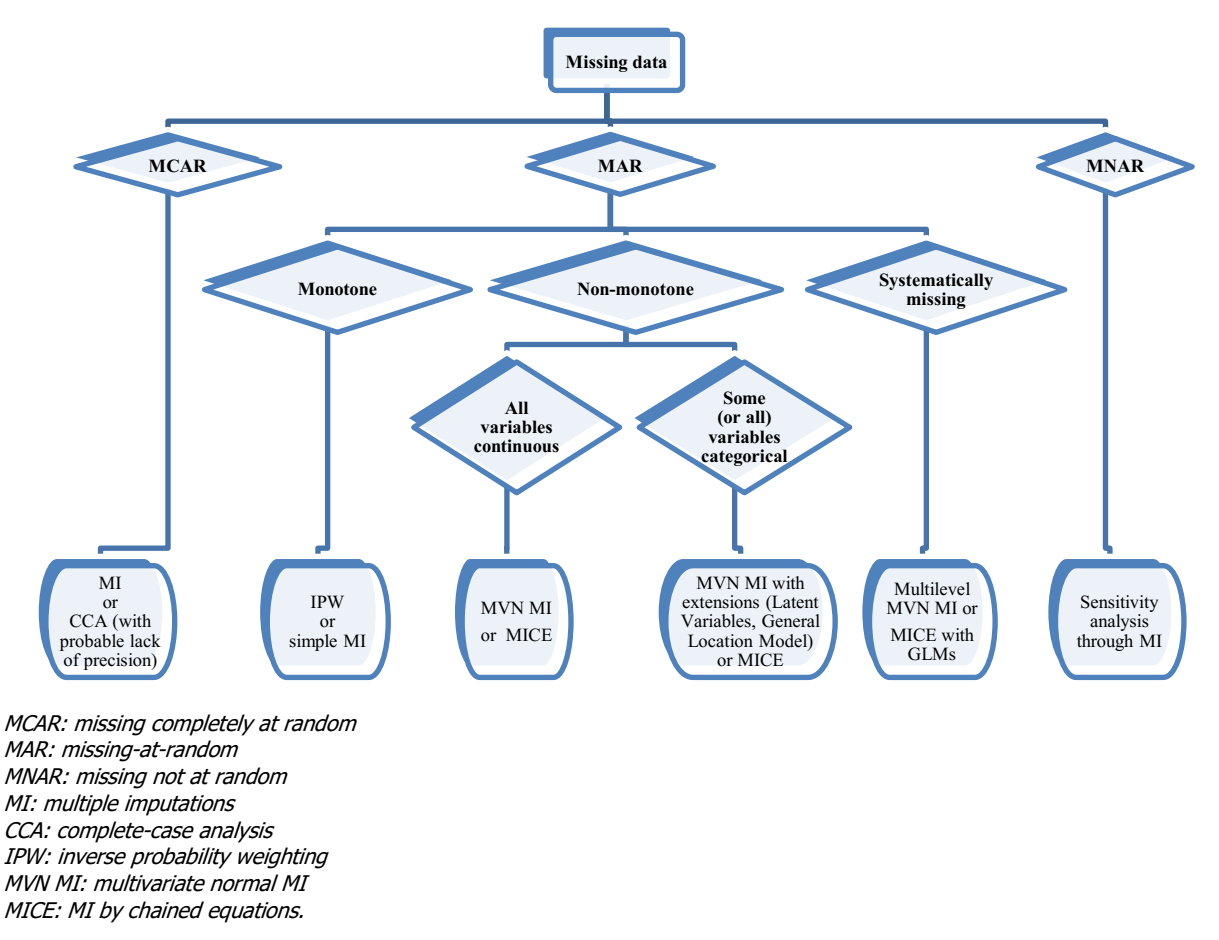

Reporting delay is the time from case diagnosis to notification and it causes an artificial drop in the number of cases during the last data collection year. The majority of modern adjustment techniques rely on estimation of the delay distribution independently of the diagnosis rate. Once the estimate for the delay distribution is obtained, it is used to estimate the proportion of cases already reported given the diagnosis date and end date of data collection.

The reporting delay distribution can be estimated in a non-parametric way using a multinomial model (assuming there is a maximum delay) or reverse time transform and estimating the survivorship function with left-truncated data. In practice, both confidence intervals and point estimates for delay probabilities are equivalent for the two approaches. Both models allow incorporation of covariates that may impact the reporting delay, including the time of diagnosis. Alternatively, missing data techniques as discussed above could be applied. In this method, the counts of the cases, which will be reported with delay, are treated as missing and imputed. This technique also allows to remove data from the time periods, when specific activities were undertaken in surveillance system, which could alter the usual reporting delay patters. In e.g. this could refer to control activities that result in reports of old cases ('cleaning event').

Increasingly, HIV surveillance systems rely on cyclic uploading of complete data on new diagnoses during a predefined period of time from laboratory databases. In case of such batch reporting, delay may still be calculated, but using adjustment methods is not necessary. The suggested approach to reporting delays is presented in Figure 2.

#### <span id="page-6-1"></span>**Figure 2. Appropriate methods to deal with reporting delays**

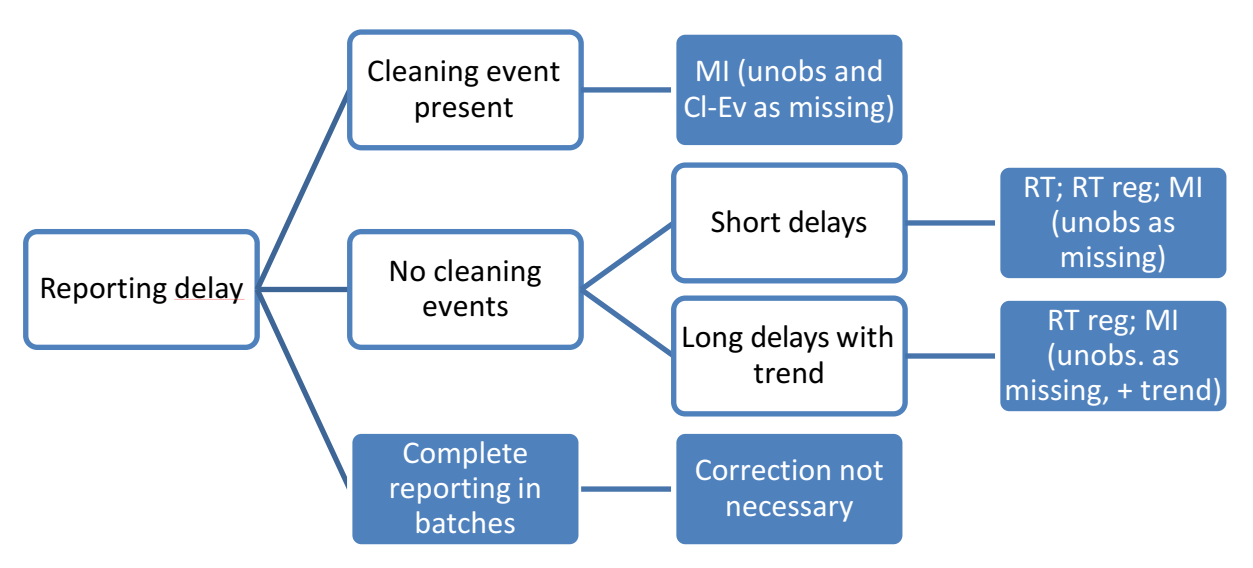

MI: multiple imputations of yet unobserved counts and artificially removed counts recorded during cleaning events Cl-Ev: cleaning event

RT: reverse time estimation of reporting delay distribution

RT reg: reverse time estimation based on Cox proportional hazard regression.

## <span id="page-6-0"></span>**1.2 Methods used in the HIV Estimates Accuracy Tool**

The tool offers a possibility to perform both joint modelling (through multivariate normal model) and full conditional specification MI. Joint modelling is implemented with the 'jomo' R-package, full conditional specification through the 'mice' R-package and application of Rubin's rules through the 'mitools' R-package.

The tool first imputes missing values for gender (single imputation). Since other variables are imputed separately for males and females and gender is missing only for a small proportion of case, this simplifies the procedure. Gender 'Other' is imputed as either male or female. This is a simplification for statistical procedures, but for inference, it is recommended to go back to the original code for these cases.

The imputation model for males and females includes variables to be imputed (transmission category, migrant status, CD4 count – unless missing completely, age at diagnosis) and variables considered to always be known (AIDS at diagnosis, diagnosis year). The flexibility of this model includes the possibility to exclude CD4 count, transmission and/or migrant status (done automatically if the variable is systematically missing) and modelling of the time trend. A flexible model of the time trend is included in the form of cubic spline. The number of knots of the spline may be selected by the user in the 3–5 range.

Obtaining appropriate imputation requires a procedure that allows estimation of joint distribution. This is an iterative procedure that has to converge before the samples may be drawn to impute the missing values. The number of iterations needed for the procedure to converge is called burn-in. In addition, a number of iterations is necessary between subsequent imputations in order to avoid autocorrelation of these imputations.

Basic estimates before and after MI adjustments obtained using Rubin's rules and appropriate models are implemented within the interactive report. The report supports estimates obtained with the spline model of the trend, i.e. a congenial model with the imputation model, and also a discrete model for the diagnosis year. The first one provides smoothed estimates that may be quite different from the actual case counts observed in surveillance.

When adiusting for reporting delay in surveillance, the time units used vary from one day to one year. HIV data in Europe are traditionally collected quarterly. In addition, data are usually presented annually, so only longer delays of several months can lead to underestimating the number of diagnoses in the most recent years. Accordingly, a quarter was selected as an appropriate unit for measurement of the reporting delay.

The reporting delay is calculated only if both the quarter of the diagnosis and notification are available. In case the calculated value is less than 0, it is set to missing. The estimation of the reporting delay distribution is performed using the records, which contain a valid value for the reporting delay variable, unless imputation of the reporting delay is selected. In the latter case, reporting delays are imputed along other variables containing missing values based on other covariates as well as available information about the dates (maximum plausible reporting delay).

Truncation time is assumed to be the latest notification quarter that occurs in the data set. However, truncation time may be manually changed by the user in the reporting delay parameter window, e.g. if data do not entirely cover the last quarter. In addition, the user may choose to limit data only to cases diagnosed recently.

The reporting delay distribution is estimated based on survival techniques. Firstly, reverse time transform is applied, subtracting the reporting delay from truncation time and taking the diagnosis quarter as entry time. Next, standard survival techniques for right truncated data are applied, including stratified estimation of survival curves or proportional hazard regression model. The stratification covariates may be selected from transmission category, migration status and sex. If missing values in the covariates are encountered, they are treated as a separate category. The proportional hazard regression model contains the year of diagnosis by default as predictor in addition to other selected variables.

Individual weight is assigned for each case based on covariate pattern and the number of quarters between diagnosis and truncation time. Next, the adjustment formula, which makes use of both the weight and the case count by covariate pattern, is applied in order to obtain adjusted counts and respective standard errors, for each distinct covariate pattern. Further, these adjusted counts are combined under the assumption of independence into an overall estimate.

Reporting delay estimation models do not account for possible differences in reporting during the year. If cases are uploaded in batches, e.g. once per year, the estimates provided by the tool will not be valid.

If both adjustments are selected, the tool will first perform the imputation, then calculation of reporting delay weight. Reporting delay distribution estimation is performed separately for each imputed data set. Weighted (adjusted for reporting delay) estimates are produced for each imputed data set, which are then combined using Rubin's rules.

The report can be produced with both adjustments or with only one of them.

## <span id="page-7-0"></span>**1.3 Specific issues**

This section collects information on issues that may be encountered on different stages of data preparation, interpretation and outputting in one place.

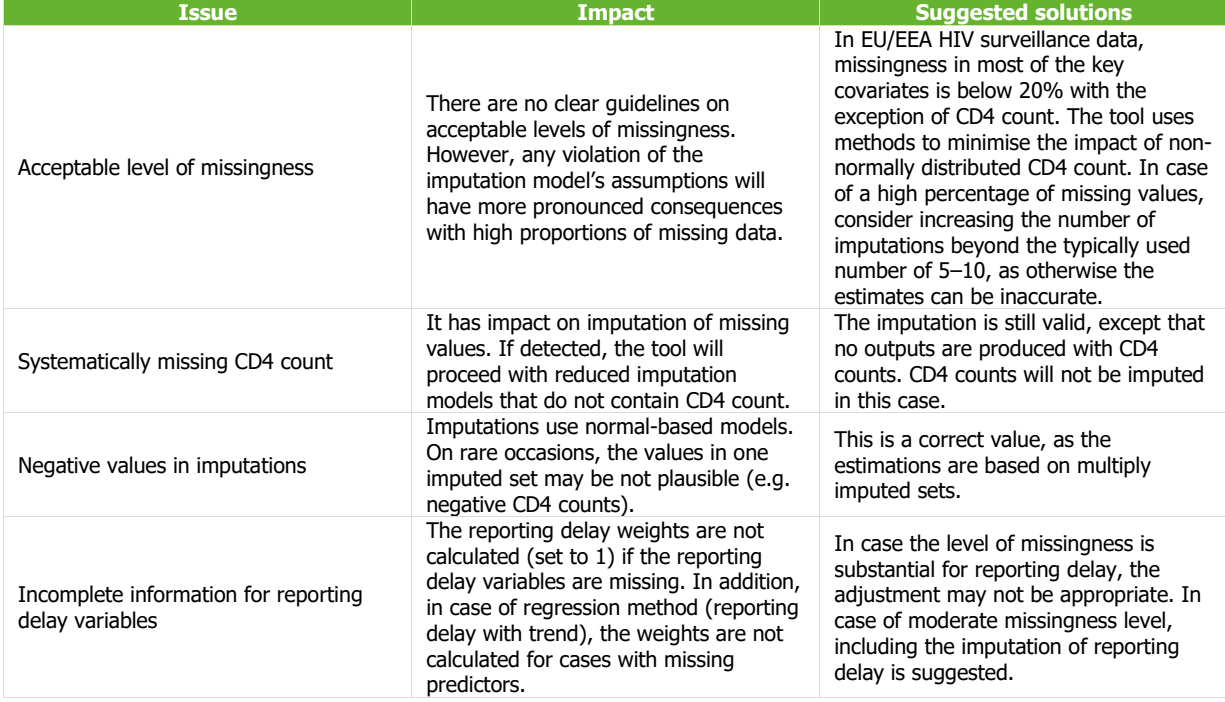

# <span id="page-8-0"></span>**1.4 Purpose of manual**

This manual goes through the tool step by step and explains the functionalities of each part. Section 2 covers the data preparation side of the tool.

For each section on tabs and functionalities that the tool provides (section 3 onwards), the following items are included:

- Description provides a short description on what the corresponding elements of the tool are and what type of output they provide.
- Process what to do with the output provided by Stata.
- Interpretation  $-$  meaning of output is described.
- Further actions what to do if there are any output issues. This may mean carrying out another analysis or modifying the data.

Disclaimer: the dummy data set based on the TESSy HIV data set is used as a model for this manual. This data set was developed solely for training purposes. Data do not refer directly to any country, has not been validated by ECDC experts and results produced in this manual cannot be interpreted and used for any reliable inferences.

# <span id="page-9-0"></span>**2 Prerequisites**

## <span id="page-9-1"></span>**2.1 Data set**

- The file should contain case-based records of HIV diagnoses.
- There are 19 required attributes/variables by the tool to run the adjustments. They are presented in Table 1 with the description of values required for each of the attribute/variable.
- Upload file should contain all these attribute/variable names except empty columns and columns containing a single value (e.g. ReportingCountry), which can be created directly in the tool.
- Different variable names are accepted by the tool as long as they can be mapped directly to these required variables in the 'Attribute mapping' utility in the tool. However, the variables must be coded as specified.

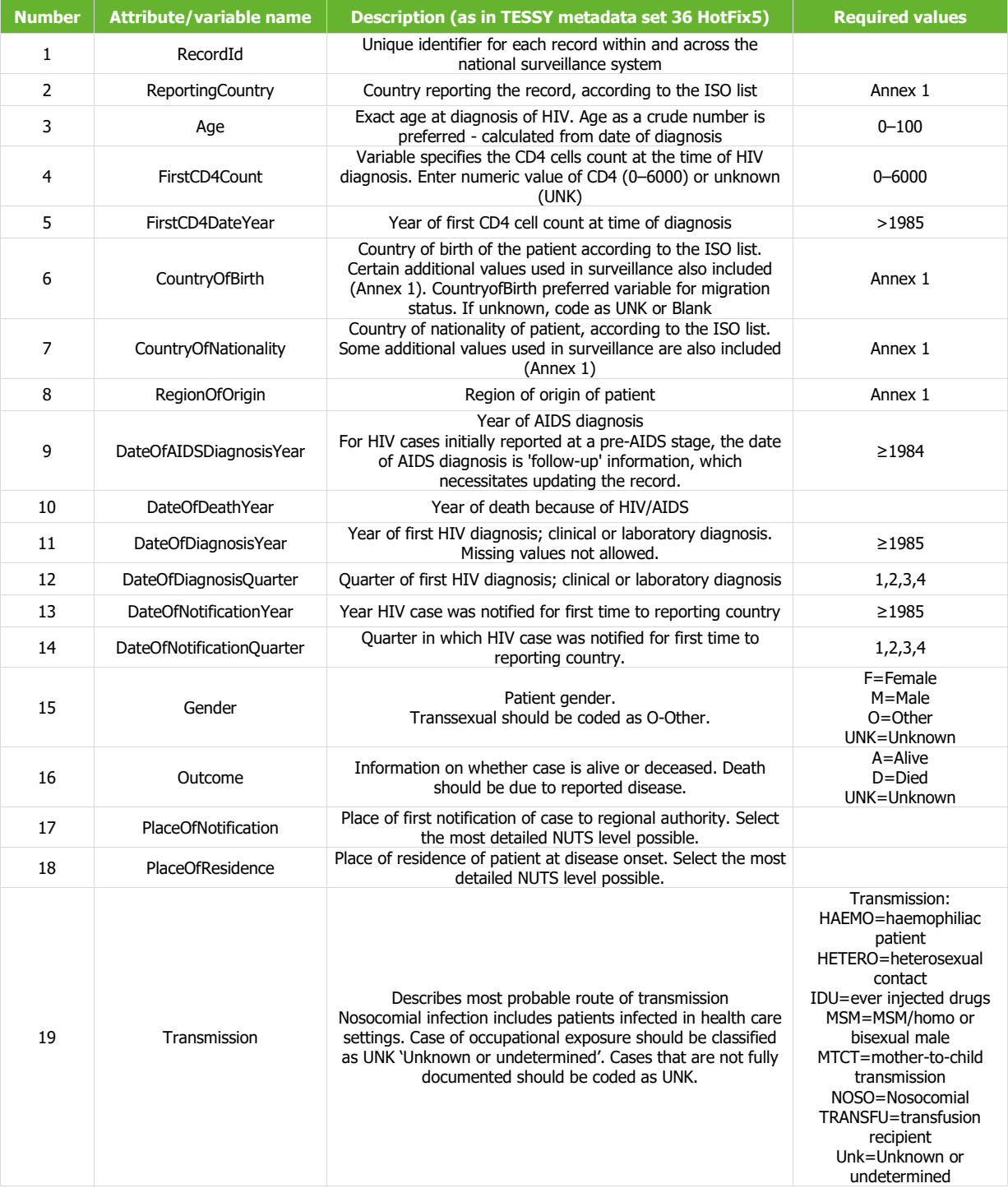

- Out of 19 required attributes/variables by the tool:
	- − Outcome, PlaceOfNotification, PlaceOfResidence, DateOfDeathYear and FirstCD4DateYear are not used by the current version of the yool and may be replaced by a column of missing values.
	- − DateOfDiagnosisYear and DateOfAIDSYear are considered fully observed.
	- Imputation variables. transmission, CD4 count and migration variables (CountryOfBirth, CountryOfNationality, RegionOfOrigin) may have missing values, but if they are entirely missing, they will be excluded from imputation models.
	- − Reporting delay variables DateOfDiagnosisYear, DateOfDiagnosisQuarter, DateOfNotificationYear and DateOfNotificationQuarter may have missing values (with the exception of DateOfDiagnosisYear), but if any are missing, a reporting delay is available.

If one of the variables is not present in the data set, it may be artificially created (see 'Default values' inthe attributes mapping widow description).

• If the file to upload to the tool was previously uploaded to the TESSy database and successfully passed TESSy validation, there should be no problem with using it in the tool unless all 19 required by the attributes/variables are present in the file.

## <span id="page-10-0"></span>**2.2 Online version**

For restricted users, the HIV Estimates Accuracy Tool is a web tool available online through Shinyapps at [http://ecdc.shinyapps.io/hivestimatesaccuracyui](http://ecdc.shinyapps.io/hivestimatesaccuracyui/).

To access shinyapp.io, the user needs to create an account on [Shinyapps.io.](http://www.shinyapps.io/) Authentication is possible through one of three methods:

- Shinyapps.io authentication. A new Shinyapps.io account can be created during the authentication process and requires only an email address and new password for the account.
- Google Authentication; or
- GitHub Authorisation.

To access the link, send an email to HIV. Modelling@ecdc.europa.eu with the subject 'Registration for HIV Estimates Accuracy Tool + Full Name'. An invitation email will be sent back.

The online version requires no installation. An active Internet connection is required. It is advised to use relatively recent versions of web browsers such as Chrome, Firefox, Internet Explorer, Edge or Safari with support for JavaScript enabled.

## <span id="page-10-1"></span>**2.3 Offline version**

There are two ways to download the offline version.

For experienced R users, a CRAN-like repository is set up for installing the tool as an R package in R GUI or RStudio.

The repository of R packages is available here: [http://www.nextpagesoft.net/hiv](http://www.nextpagesoft.net/hiv-estimates-accuracy/repo/)-estimates-accuracy/repo. The tool can be installed using standard R commands executed in R console.

- **Type** > install.packages("hivEstimatesAccuracy", repo="http://www.nextpagesoft.net/hiv-estimates-accuracy/repo") and press ENTER. This will download and install latest version of the tool and all its dependencies.
- Once R is done with installation the tool can be run with command: > hivEstimatesAccuracy::RunApp()
- Periodically, the user can update the tool with the following command: > update.packages(repo="http://www.nextpagesoft.net/hiv-estimates-accuracy/repo')

Offline Windows x64 deployment package with embedded R environment

The other option for local tool deployment is to use a deployment package that includes all required software and R packages.

- Download the deployment package through the following link: http://www.nextpagesoft.net/hiv-estimates-[accuracy/win/x64/hivEstimatesAccuracy](http://www.nextpagesoft.net/hiv-estimates-accuracy/win/x64/hivEstimatesAccuracy-1.0.0.x64.zip)-1.0.0.x64.zip (201 MB download size)
- Unpack the file to an arbitrary folder.

• After unpacking, a new folder will appear called 'hivEstimatesAccuracy'. Open the file 'hivEstimatesAccuracy.bat'. This will open the tool in the default web browser. When finished, close the browser window.

This offline package can be run only on 64-bit versions of Microsoft Windows (7, 8 and 10).

# <span id="page-12-0"></span>**3 Using the HIV Estimates Accuracy Tool**

## <span id="page-12-1"></span>**3.1 How to open the tool**

When accessing the online tool at <http://ecdc.shinyapps.io/hivestimatesaccuracyui>, the user will be taken to an authorisation screen.

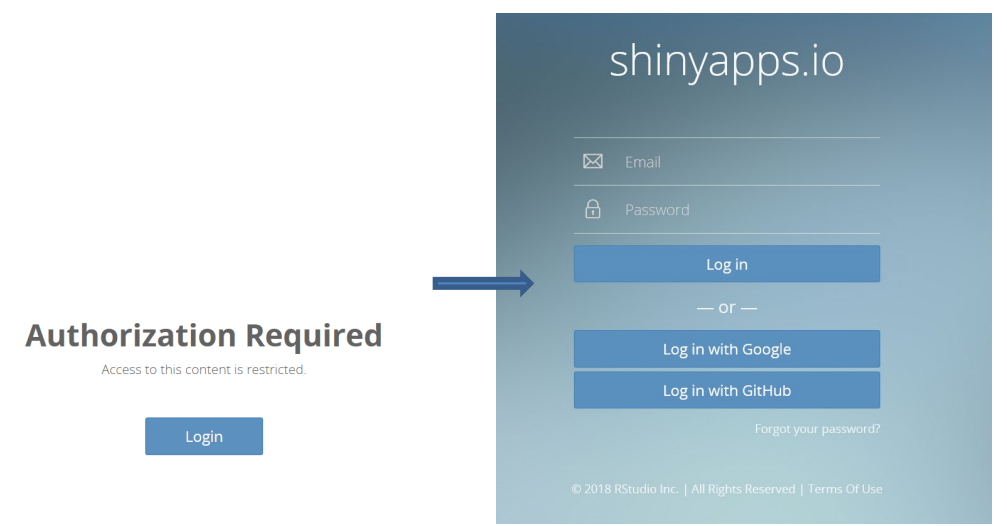

To log in, the user needs to have an account on *Shinyapps.io*. Authentication is possible through one of three methods:

- Shinyapps.io authentication
- Google Authentication; and
- GitHub authorisation.

ECDC must register the user prior to first use Send an access request email to [hiv.modelling@ecdc.europa.eu.](mailto:hiv.modelling@ecdc.europa.eu)

The offline version installed as R package can be opened by executing the following command in the R console:

> hivEstimatesAccuracy::RunApp()

The offline version installed using the Windows x64 deployment package can be opened by clicking on 'hivEstimatesAccuracy.bat'.

In both cases, the tool will open as a new window in the default browser.

## <span id="page-12-2"></span>**3.2 Construction of the tool**

The tool is organised into tabs displayed in the left panel. It automatically opens at the first tab: Input data upload.

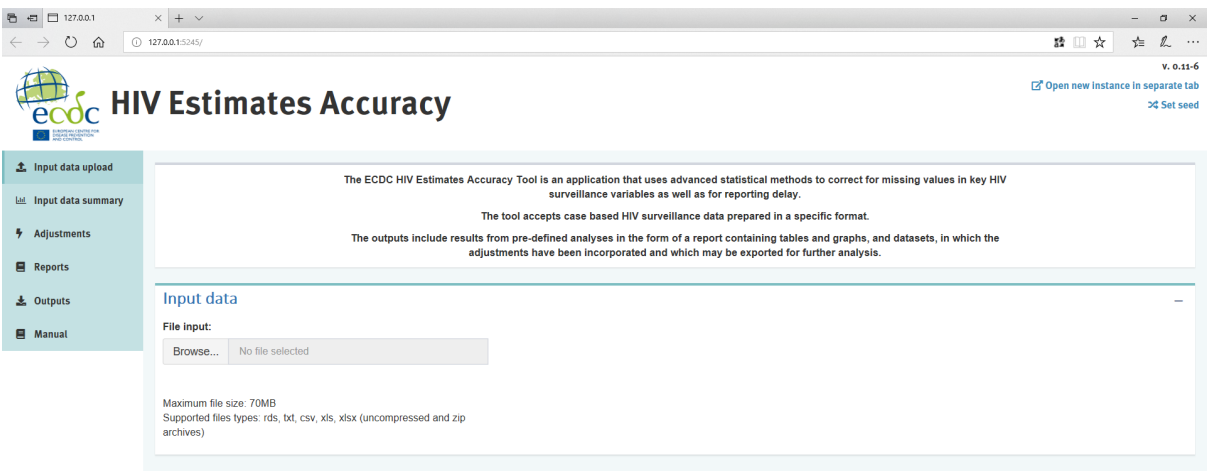

Tabs:

- Input data upload further tabs are not active unless the data are uploaded and validated in this tab
- Input data summary allows exploration of data and selection of filters for adjustments
- Adjustments tab to specify adjustments and parameters for adjustments as well as to examine diagnostic charts
- Reports allows creating and exporting a predefined report
- Outputs contains output data sets that can be used for further analysis; and
- Manual.

The user can navigate freely between the tabs once the data set is uploaded.

# <span id="page-14-0"></span>**4 Input data upload tab**

This tab is always active and allows for uploading and preprocessing data.

## <span id="page-14-1"></span>**4.1. Uploading data**

### **Description**

The tool allows case-based data sets corresponding to TESSy format. Supported files types include rds, txt, csv, xls and xlsx (uncompressed and zip archives). In the case of using the online version with larger data files, it is recommended to use Zip archives to speed up the data upload process.

#### **Process**

Select the 'Browse' button in the Input data section and navigate to the location of the data file.

#### **Interpretation**

The tool provides data summary (i.e. size of file, number of records, variable names) and opens new sections: 'Attributes mapping' and 'Migrant variables regrouping'.

#### **Further actions**

Check that the number of records and variables are uploaded correctly. Proceed to the 'Attributes mapping' section.

## <span id="page-14-2"></span>**4.2 Uploading a saved application state**

### **Description**

The tool allows for uploading of a previously saved application state that contains uploaded and preprocessed data, as well as adjustments that were previously applied.

#### **Process**

Select the 'Browse' button in the Input data section and navigate to the location of the saved file. The file has the extension '.rds'. The default name starts with 'HIV\_state\_', followed by the date it was saved, but the file can be saved with the name specified by the user.

#### **Interpretation**

The previous work is uploaded. Mapped and preprocessed data are available for further analysis.

#### **Further actions**

Proceed to further tabs to continue the analysis.

## <span id="page-14-3"></span>**4.3 Mapping and validating data**

#### **Description**

The 'Attributes mapping' section offers the possibility to match between variable names used internally by the tool ('Attribute' column) and variables present in the input data ('Input data column'). The variable names used by the tool correspond to those used in the TESSy metadata set. If the variables in the input data have the same or similar names, they will be automatically identified by the tool and suggested in 'Input data column'. If the tool cannot identify the mapping, the field will be left blank.

#### **Process**

The mapping automatically proposes assigning the variables with names similar to or the same as the ones used by the tool. Other variables are manually mapped by selecting the appropriate variable (from the input data set) from the dropdown menu.

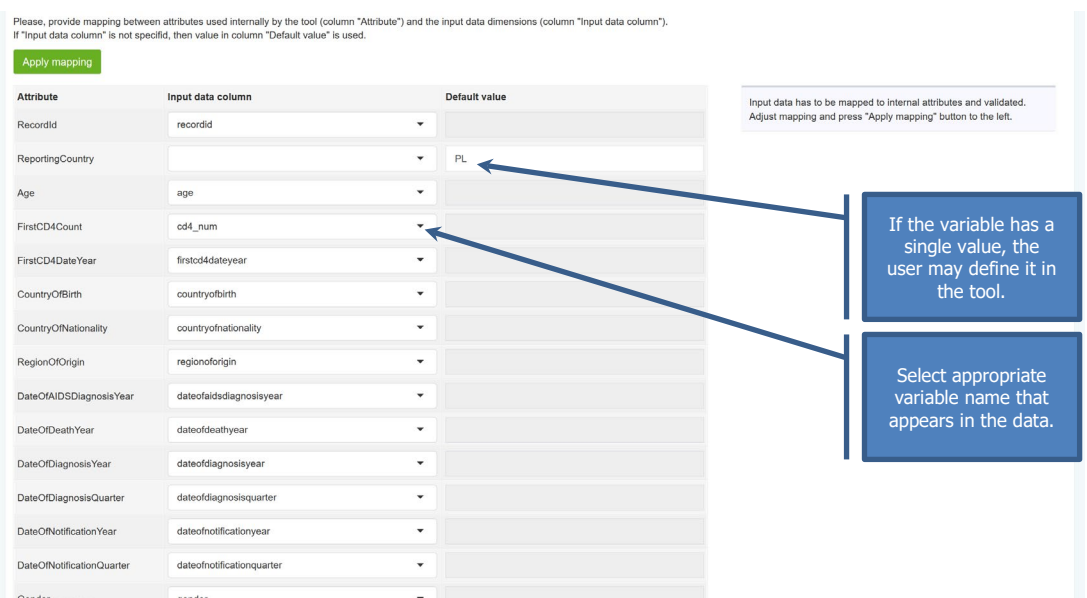

In case the variable has a single value and is not specified in the data set, it can be created directly in the tool by leaving 'Input data column' blank and specifying the variable value in the 'Default value' column.

If data are not available for a variable, the column in the tool can be created by entering 'NA' in the 'Default value' column.

When ready, click the 'Apply mapping' button at the top of the section.

#### **Interpretation**

Clicking on 'Apply mapping' will implement variable assignment and the validity checks. The tool automatically checks if the mapped variables contain valid values as required in a given covariate. A successful mapping process is indicated by the statements 'Mapping is valid' and 'Values are valid'.

In case of failed mapping, information is displayed as to which variable is problematic and the nature of the problem.

Valid mapping automatically triggers the preprocessing of data. During the preprocessing, a migrant status variable is created based on the following variables: CountryOfBirth, CountryOfNationality, RegionOfOrigin and AIDS at diagnosis based on DateOfAIDSDiagnosisYear and DateOfDiagnosis. Moreover, a single imputation of gender is performed.

Preprocessed data may be inspected at the bottom of the page under 'Input data records pre-processed'.

#### **Further actions**

Once the validity of mapping and values of the variables are confirmed, proceed to further tabs. Regrouping of the migrant variables is also possible.

## <span id="page-15-0"></span>**4.4 Defining the migrant variable categorisation**

#### **Description**

The migrant status variable is created based on the following variables: CountryOfBirth, CountryOfNationality and RegionOfOrigin in combination with ReportingCountry. Based on this, regrouping the FullRegionOfOrigin variable is created based on categorisation used in TESSy (Annex 1). The FullRegionOfOrigin variable may be regrouped into categories that are the most relevant to the particular country.

#### **Process**

The following options are available:

- REPCOUNRTY+UNK+OTHER
- REPCOUNRTY+UNK+SUBAFR+OTHER
- REPCOUNRTY+UNK+3 most prevalent regions+OTHER; and
- Custom.

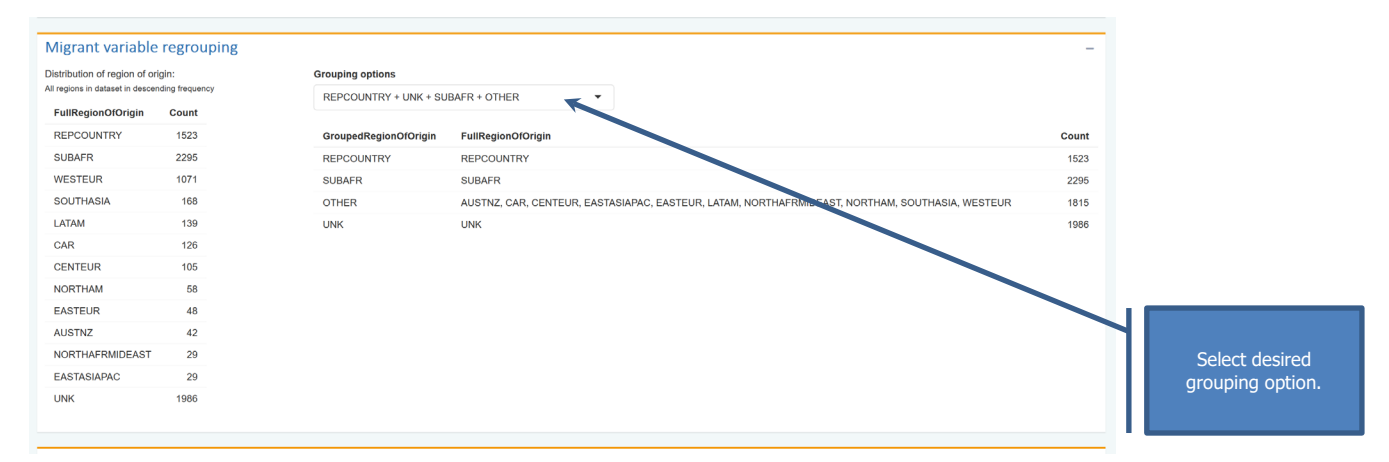

Custom regrouping may be created by selecting 'Custom option' and creating a group using the option 'Add group'.

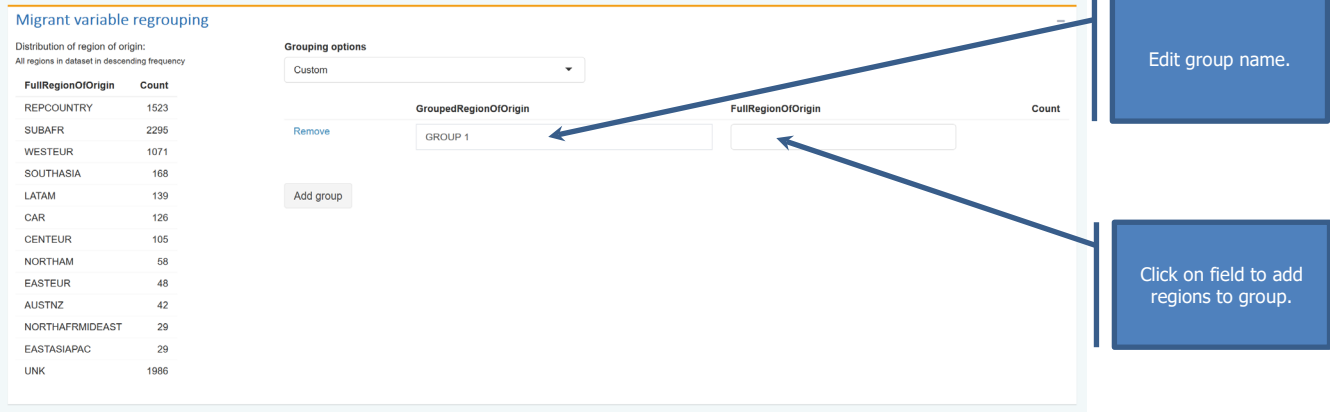

Regions may be added to the group by clicking on the 'FullRegionOfOrigin' field and adding regions from the dropdown menu. Regions are added by clicking on appropriate names.

Unselected regions are automatically grouped into the 'OTH' group.

#### **Interpretation**

Distribution of cases by RegionOfOrigin is provided to guide grouping. After grouping, the number of cases in each group is automatically provided. Small numbers in particular groups can cause instability of adjustments and should be avoided.

#### **Further actions**

Select appropriate grouping and proceed to further tabs.

## <span id="page-16-0"></span>**4.5 Opening a new instance of the tool**

#### **Description**

It is possible to work with more than one window (instance of the tool) open. All instances will operate separately and independently. Data/saved workspaces mustt be uploaded independently to each instance of the tool.

#### **Process**

In order to open a new instance of the tool, select the 'Open new instance in separate tab' button in the top right corner. The new instance may be opened at any time of the analysis by going back to the 'Input data' upload tab.

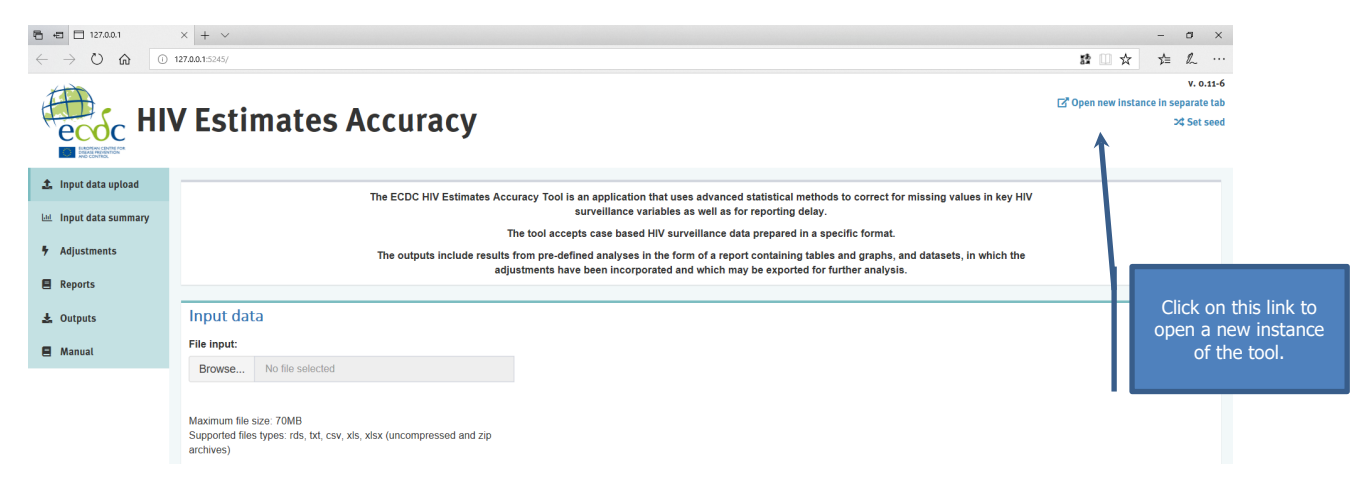

#### **Interpretation**

The tool will open a new empty tab, requiring a new data upload. The user can avoid duplicating the mapping process by first saving the workspace with preprocessed data for further upload in the new instance of the tool.

#### **Further actions**

Proceed with adjustments.

## <span id="page-17-0"></span>**4.6 Setting the seed for the random processes used by the tool**

#### **Description**

The tool uses a random number generator when imputing missing values. This means that each time the adjustments are run, the results could be slightly different. In order to receive exactly the same results, the random number generator should be initialised with the same number (seed).

#### **Process**

To set up the seed, select the 'Set seed' button in the 'Input data' upload section. A pop-up window will allow the user to enter the number to become a seed. Enter an empty value or type ''default' to remove the fixed seed.

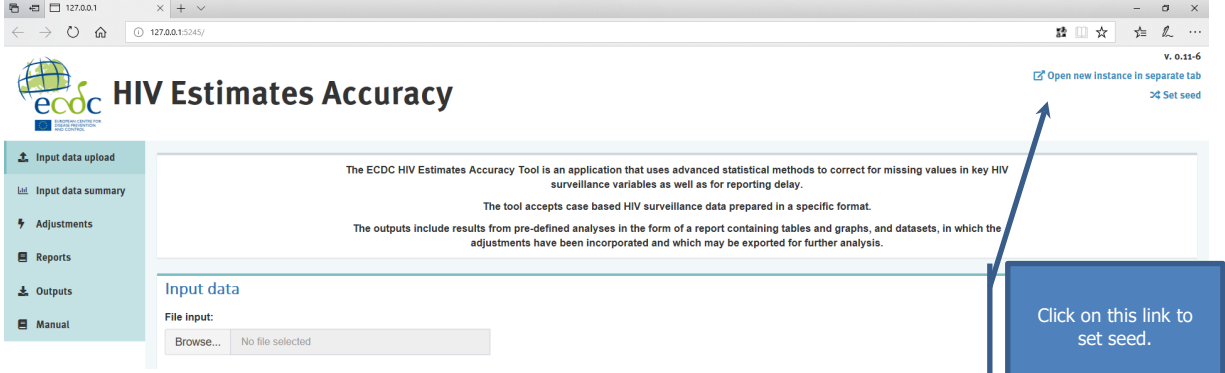

### **Interpretation**

The seed is set that will be used in the further analysis.

### **Further actions**

Proceed with adjustments.

# <span id="page-18-0"></span>**5 Input data summary tab**

This tab allows for inspecting data quality issues present in the input data.

## <span id="page-18-1"></span>**5.1 Inspecting missing data patterns**

## **Description**

Section 1 provides a summary of the missing values for key epidemiological variables: age, CD4 count, transmission and migration status, overall and separately for each gender. There are no missing values for gender as these are imputed at the data preprocessing step.

Section 2 provides a summary of the trends for the proportion of missing values in key variables by diagnosis year.

#### **Process**

The output is generated automatically when moving to the Input data summary tab. The user can select time periods for which data are summarised by selecting filters.

#### **Interpretation**

In section 1, for all cases, as well as separately for males and females, two graphs are presented:

- percent of cases with missing data for each of variables; and
- patterns of missing data present in the data set and their frequency (right chart).

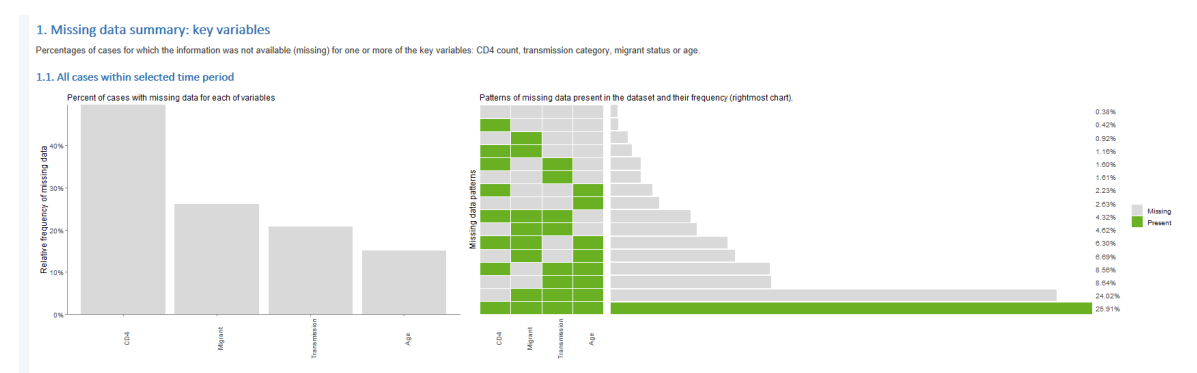

The graph showing patterns of missing data at the right side displays which patterns of missing/present values are present in the data. A pattern is defined by which of the four variables considered are present (green) and missing (grey). It is displayed on the graph as green or grey boxes in columns corresponding to the particular variables. The left side of the chart shows the distribution of missing values patterns in the data. This indicates in what proportion of cases a values-specific pattern of missing data occurs. The pattern for which values are present for all considered variables is displayed in green. Patterns are sorted by the frequency in which they occur in data.

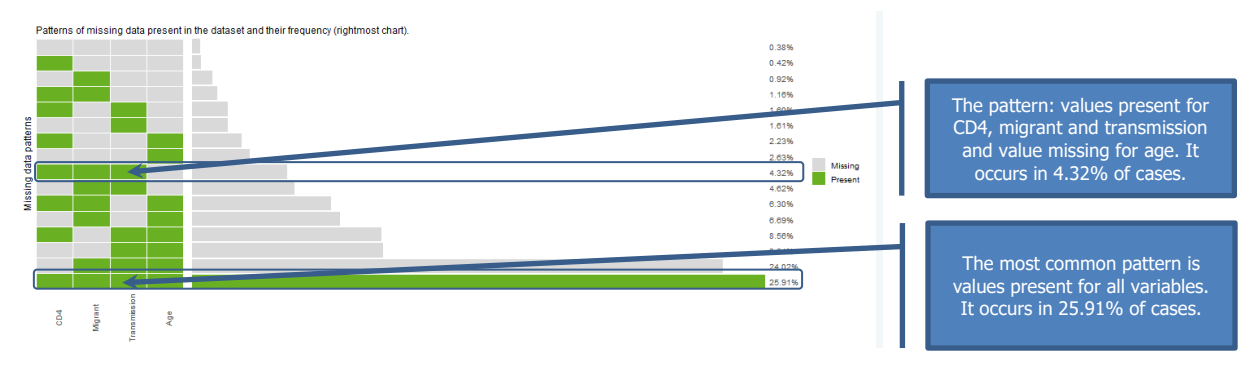

The graphs allow for checking if the reported levels of missing values are correct for the input data and may help in deciding whether the data should be restricted for further analysis.

Additionally:

If a variable is completely missing, it will not be used in the imputation models and it will not be imputed.

- If specific variables tend to miss together, it indicates that the variables are not missing at random and analysing only the complete cases may lead to bias.
- The pattern of missing values may be monotonous or heterogeneous (non-monotone). Monotone missing patterns are represented as 'grey triangles' without green cells within. Patchy patterns indicate heterogeneity. At the moment, the adjustment methods implemented in the tool assume non-monotone missing patterns. They are also valid (although less efficient) for the monotone missing pattern.

In section 2, the proportion of missing values in each of the considered variables is provided.

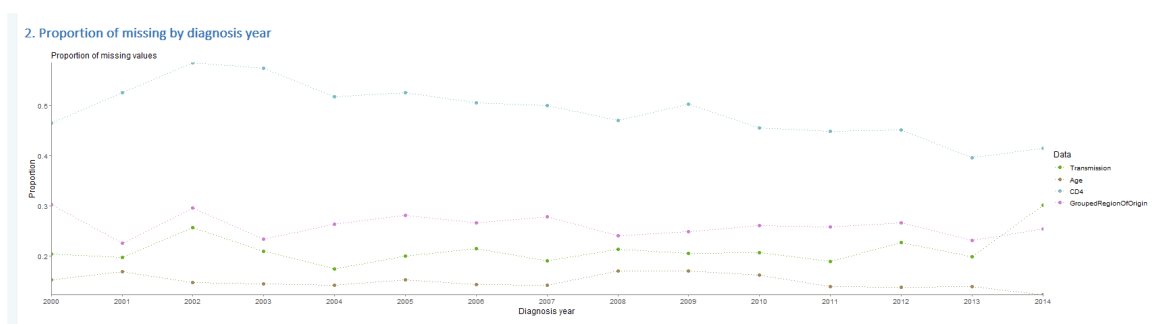

When looking at the trends, it is particularly important to look for time periods when variables were entirely missing. These may occur if a variable was introduced to surveillance at one point in time and it is not available for cases reported before that date.

Including such historical data in imputations will result to a certain degree of extrapolation of available data to periods with no available data. If periods with no available data are long, the imputations may be less accurate.

### **Further actions**

Select the data period for adjustments and proceed to further tabs.

# <span id="page-19-0"></span>**5.2 Inspecting reporting delay patterns**

#### **Description**

Section 3 provides information on the availability of data necessary to calculate the reporting delay, i.e. year and quarter of diagnosis year of notification and quarter of identification.

Section 4 displays the observed distribution of the reporting delay. The distribution is smoothed to provide the overall picture of the reporting delay. The picture can be also generated for a subset of data through filtering data by the year of diagnosis and/or notification at the top of the tab.

Section 5 displays the average delay by notification quarter. It also provides a line for trends in reporting delay by notification quarter and the upper limit of typical delays given the variability of the average reporting delay by quarter.

#### **Process**

The output is generated automatically when moving to the Input data summary tab. The user may select time periods for which the data are summarised by applying filters.

#### **Interpretation**

The two graphs displaying the patterns of missing values are similar to graphs for the other variables:

- percent of cases with missing data for each of variables; and
- patterns of missing data present in the data set and their frequency.

In the example below, the required variables are 100% complete, so only one pattern of missing/available values is present.

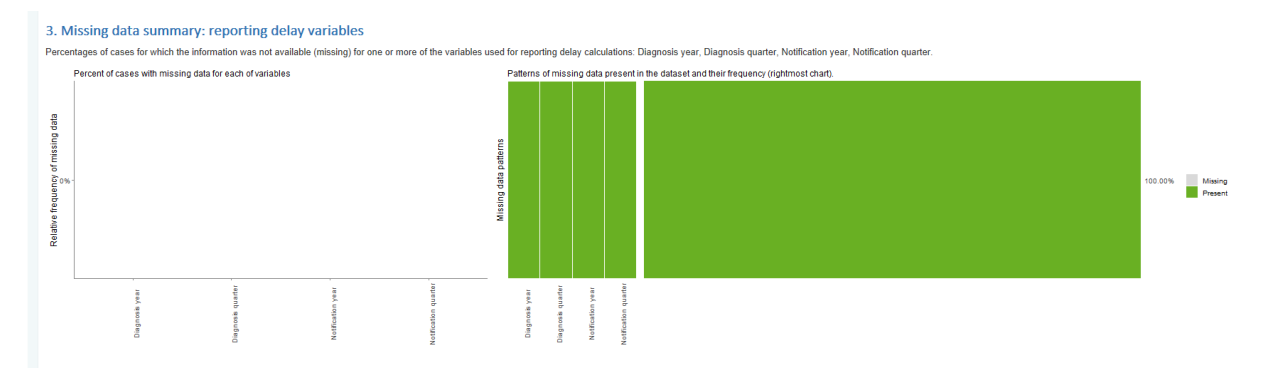

The reporting delay weight is estimated based on cases for which all four variables are available (100% complete pattern). If missing data are present, the results may be less accurate, especially in case of substantial missingness for reporting delay variables.

The next section provides observed distribution of reporting delay. It provides an overview of how important the reporting delay is in the input data set. This distribution does not represent the real distribution of reporting delay as cases not yet reported will have a longer delay, so the observed distribution underestimates the true distribution. The vertical line represents the quarter in which 95% of cases were reported. Since data are also usually analysed with some delay, if 95% of cases are reported within two quarters, the delay adjusting for reporting delay will not make much difference. In the case of the sample data, this is eight quarters, indicating important delays.

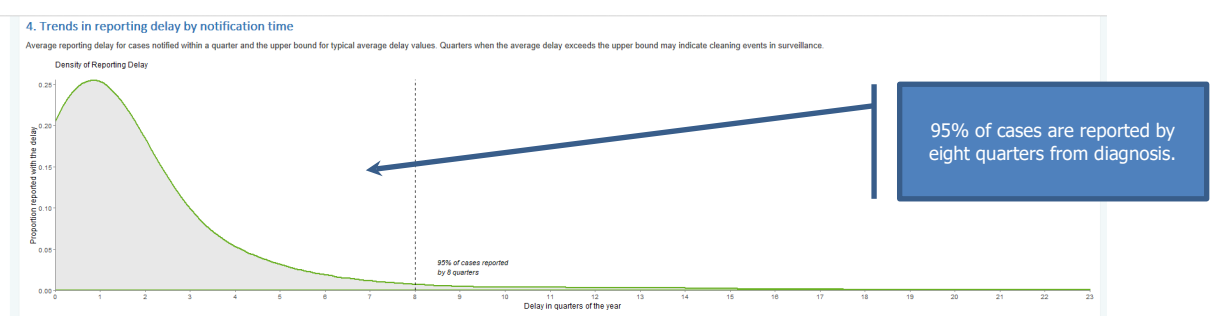

In the last summary, average by notification quarter allows for identifying quarters during which the average reporting delay exceeded expected values, indicating a 'cleaning event'. The blue line indicates the threshold for a possible cleaning event. If there is a cleaning event, especially if it lasts longer than just one quarter or takes place in more recent years, one should consider applying reporting delay correction by missing values imputation method (not available in version 1).

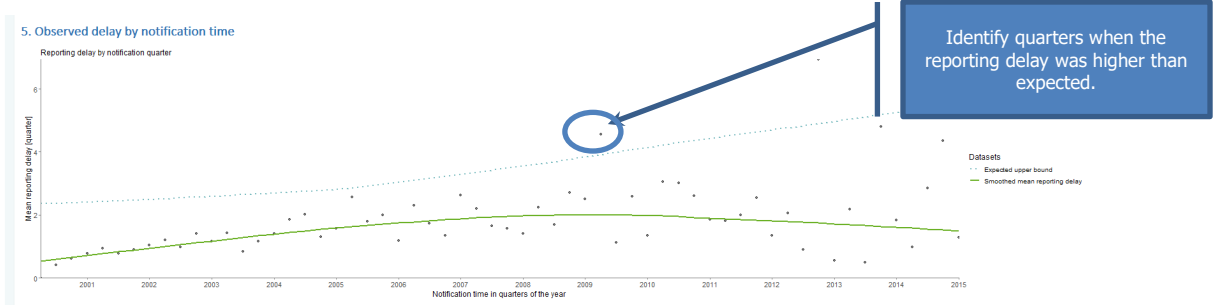

#### **Further actions**

Decide whether the reporting delay correction is necessary. In case of large proportions of missing values in the variables required for calculation of the reporting delay, consider using the 'Impute reporting delays' option in the multiple imputation parameters.

## <span id="page-20-0"></span>**5.3 Applying filters**

#### **Description**

The Input data summary tab allows for applying filters on the year of diagnosis and the year and quarter of notification. These filters may be applied to inspect the data in the Input data summary tab, but can be also passed onto the adjustments. When passed onto the adjustments, the filtering will also have an effect on the output data sets.

#### **Process**

The filters may be applied by using sliders. Both the start and end times may be changed for both the year of diagnosis and time of notification. The chart below each slider shows the distribution of cases by gender among the included and excluded cases. The application of filters has an immediate effect on the graphs in the same tabs. The selected filters may be also applied to data that will be used for adjustments by checking an appropriate box.

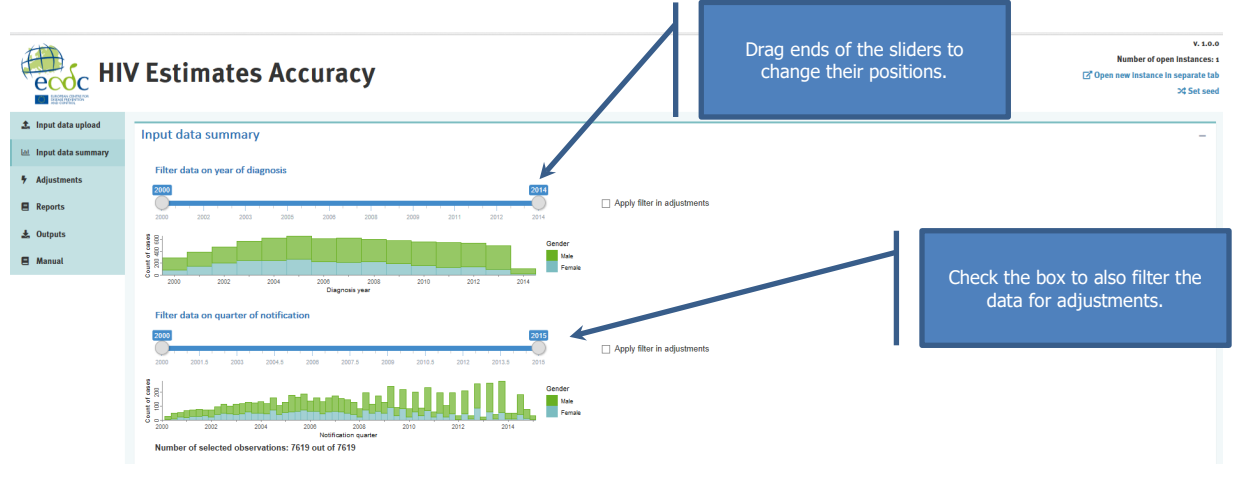

#### **Interpretation**

Filtering used for adjustments will also have an effect on output data. Only cases meeting filtering criteria will be included in the output data set.

Both the slider for the diagnosis year and notification time may be changed freely. However, it is not recommended for adjustments to apply a set of filters for which the earliest year of diagnosis is before the earliest year of notification. This may lead to overestimation of the reporting delay, as among cases diagnosed in the period prior to the earliest notification time, only those reported with delay will be included. In case such a filter is included, the tool issues a warning.

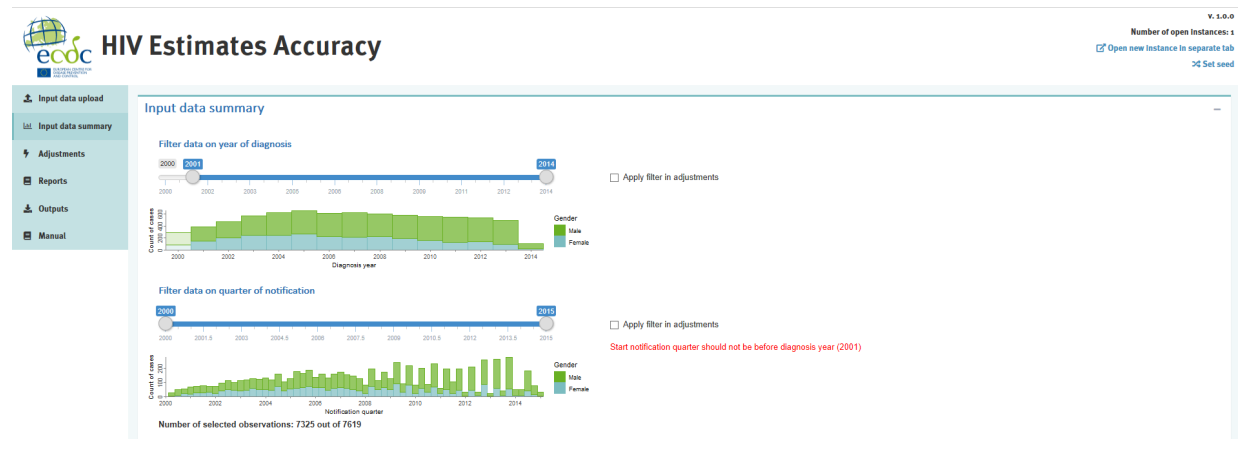

#### **Further actions**

Inspect filtered data. Decide on filtering to be used for adjustments. Proceed to further tabs.

# <span id="page-22-0"></span>**6 Adjustments tab**

The adjustment tab allows the user to specify adjustments and their parameters, apply them and look at the diagnostics output.

In case a new data set is uploaded or the uploaded workspace is changed, e.g. through application of (different) filters, the remaining part of this tab and any pre-existing adjustments are automatically cleared.

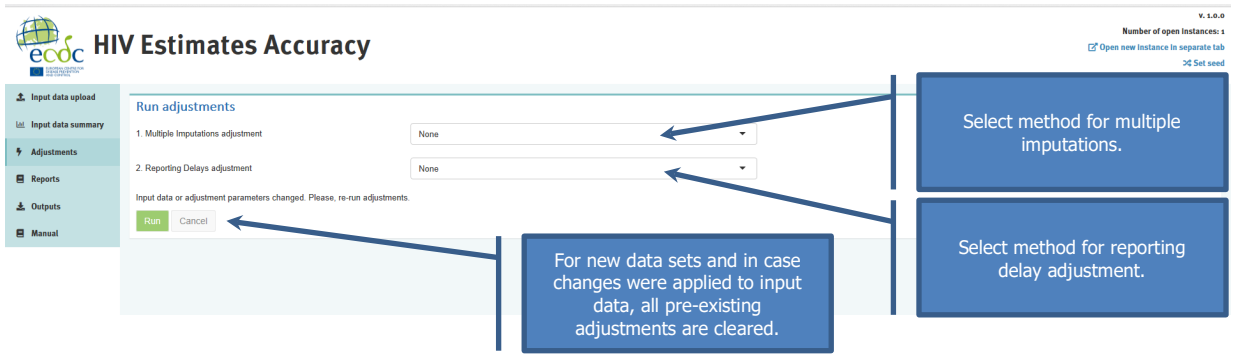

## <span id="page-22-1"></span>**6.1 Joint modelling multiple imputation**

### **Description**

This option performs multiple imputations with joint multivariate normal modelling. This is an iterative procedure that can be time-consuming. The amount of the time needed depends on the parameters set. It is recommended to start with lower numbers to look at the outputs and allow up to several hours for the final runs.

#### **Process**

Select 'Joint Modelling Multiple Imputation' from the drop-down menu in the 'Multiple Imputations adjustment' field. The option to edit parameters will appear on the right.

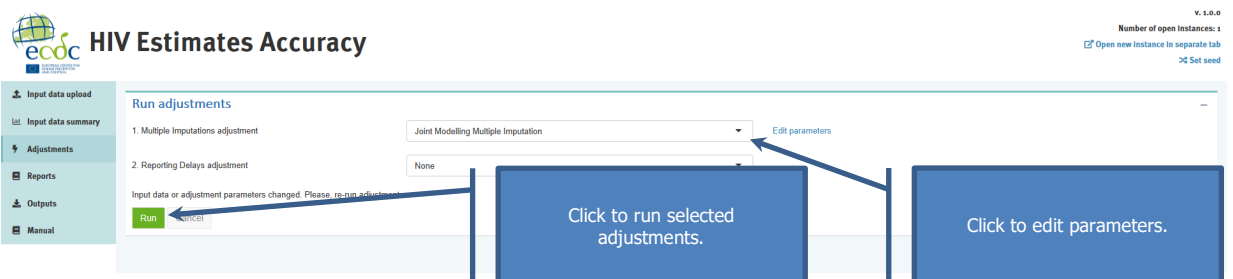

A pop-up window is displayed with preset parameter values can be edited. The interpretation and selection of proper values is provided below. If imputation of the reporting delay is intended, it should be specified by checking the box at the bottom.

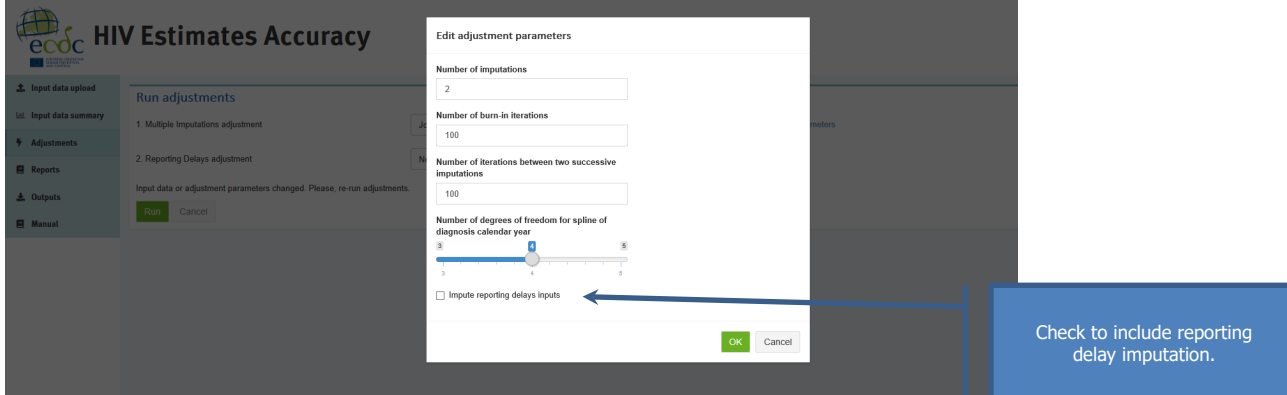

### **Interpretation**

Parameters relating to imputation procedure and imputation model are displayed below. Refer to the diagnostics section in order to select proper values.

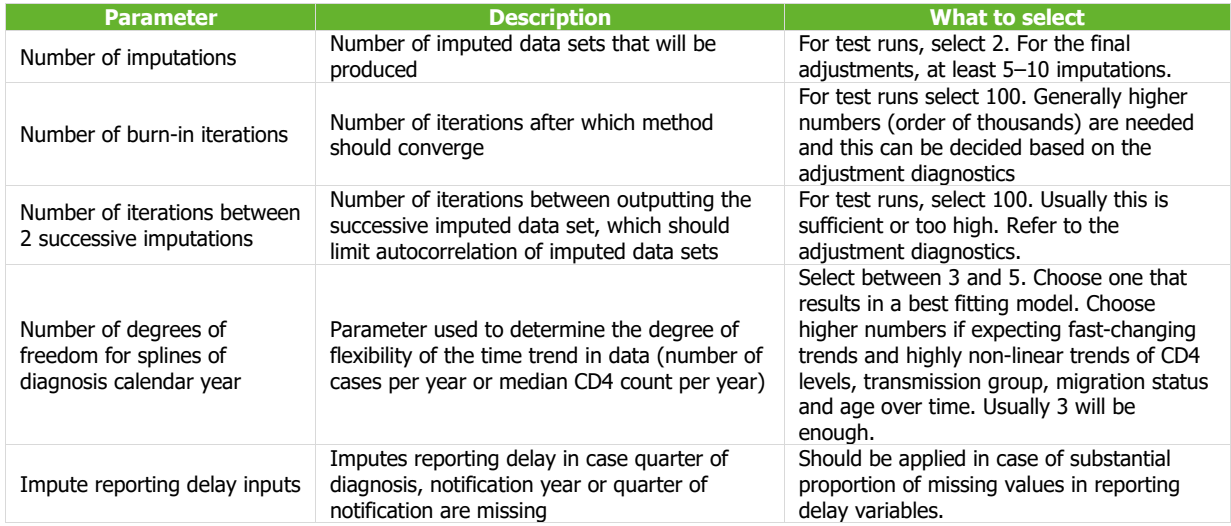

### **Further actions**

Test run the selected adjustments with smaller values for 'Number of imputations', 'Number of burn-in iterations' and 'Number of iterations between 2 successive imputations'. Inspect the diagnostics section. Rerun with improved parameters so that the diagnostics are satisfactory.

## <span id="page-23-0"></span>**6.2 Multiple imputation by chained equations (MICE)**

#### **Description**

This option performs multiple imputation by chained equations (MICE). This is an iterative procedure that can be time-consuming. The amount of time needed depends on the parameters set. It is recommended to start with lower numbers to look at the outputs and allow up to several hours for the final runs.

#### **Process**

Select 'Multiple Imputation using Chained Equations' from the dropdown menu in the 'Multiple Imputations adjustment' field. It is possible to edit parameters on the right.

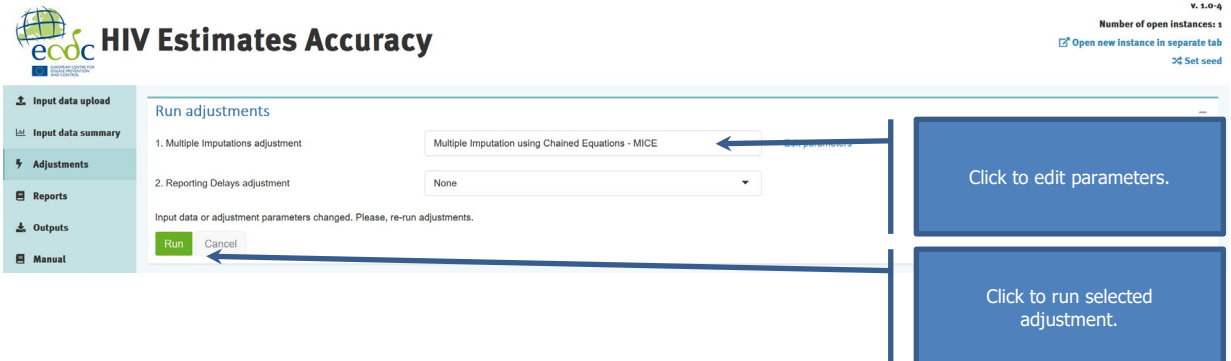

A pop-up window is displayed with preset values of the parameters that can be edited. The interpretation and selection of proper values is provided below. If imputation of reporting delay is intended, it should be specified by checking the box at the bottom.

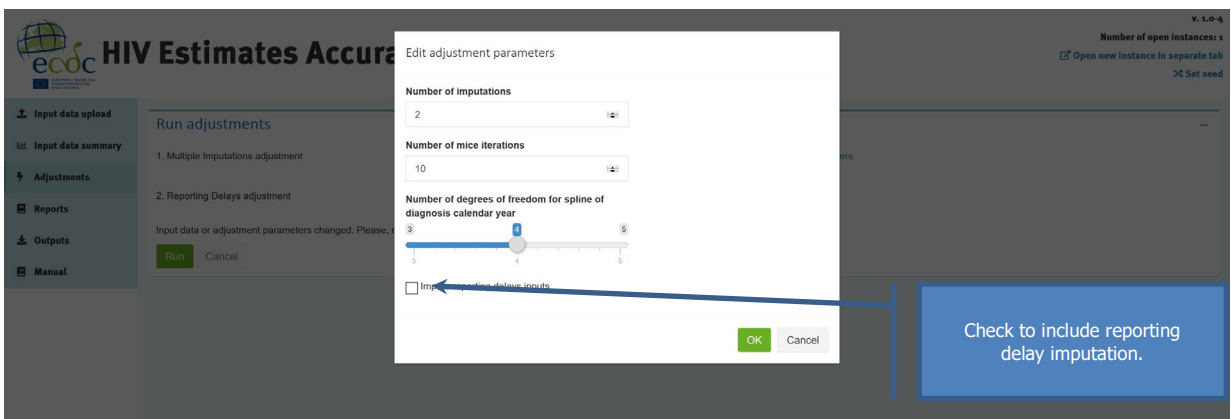

### **Interpretation**

Parameters relating to imputation procedure and model are displayed below. Refer to the diagnostics section in order to select the proper values.

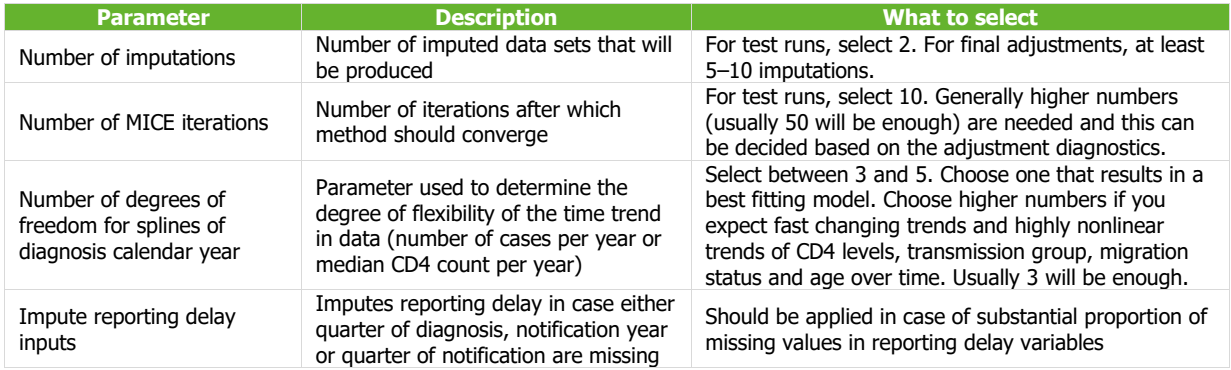

#### **Further actions**

Test run the selected adjustments with smaller values for the 'Number of imputations' and 'Number of MICE iterations'. Inspect the diagnostics section. Rerun with improved parameters so that the diagnostics are satisfactory.

## <span id="page-24-0"></span>**6.3 Simple reporting delay**

### **Description**

This option performs estimation of reporting delay distribution without regression modelling. An overall or stratumspecific distribution is estimated depending on the parameters selected.

#### **Process**

Select 'Reporting delay' from the drop-down menu in the 'Reporting delay adjustment' field. The option to edit parameters will appear on the right.

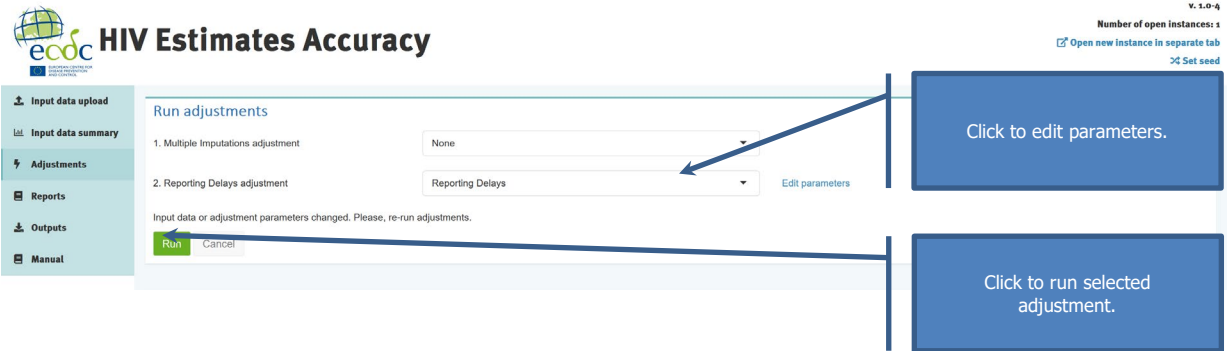

A pop-up window is displayed with preset values of the parameters that can be edited. The interpretation and selection of proper values is provided below.

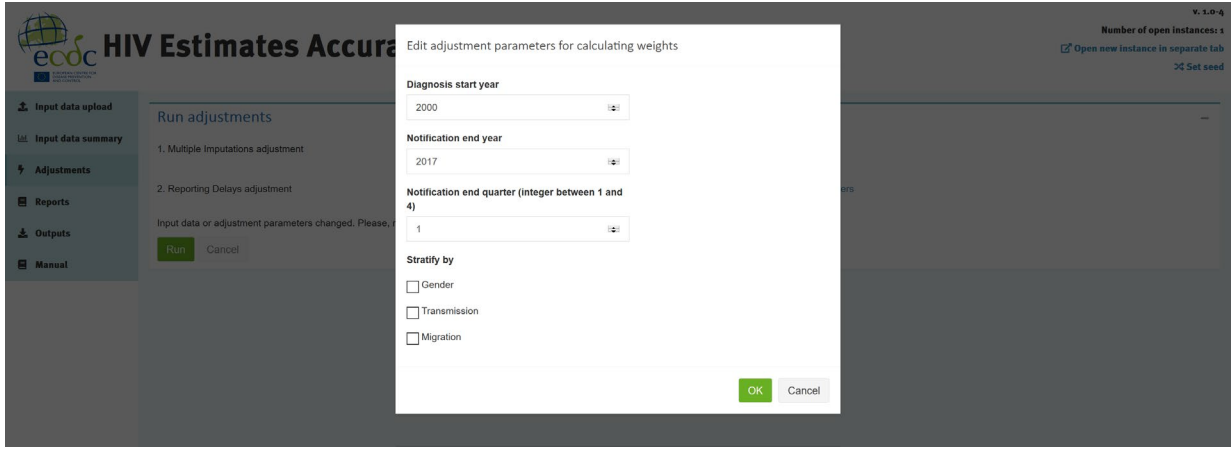

#### **Interpretation**

The parameters relating to the reporting delay estimation are displayed. Filtering by diagnosis and notification year and quarter as part of the reporting delay parameter only affects estimation of the reporting delay weights. The output data will not be filtered as the estimated reporting delay weight will also be applied to the data outside of the filtered period specified as part of the reporting delay parameters.

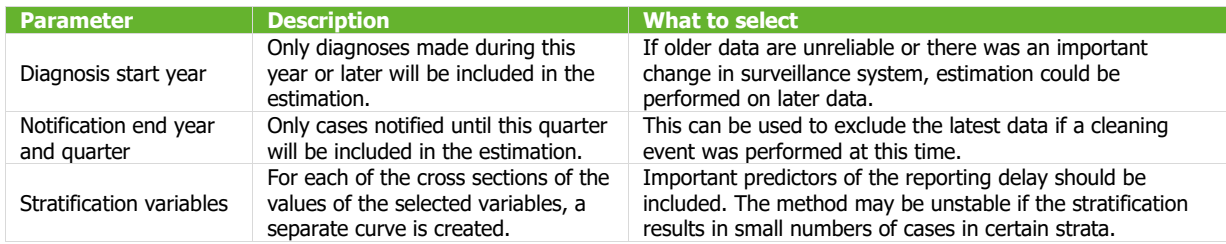

### **Further actions**

Test run the selected adjustments. Inspect the diagnostics section. Rerun with improved parameters so that the diagnostics are satisfactory.

# <span id="page-25-0"></span>**6.4 Reporting delay with trend**

### **Description**

This option performs estimation of reporting delay distribution based on regression modelling of hazards in reverse time. Year of diagnosis is included by default. Additional covariates in the model are specified as stratification variables. An overall or stratum-specific distribution is estimated depending on the parameters selected.

#### **Process**

Select 'Reporting delay with trend' from the drop-down menu in the 'Reporting delay adjustment' field. The option to edit parameters will appear on the right.

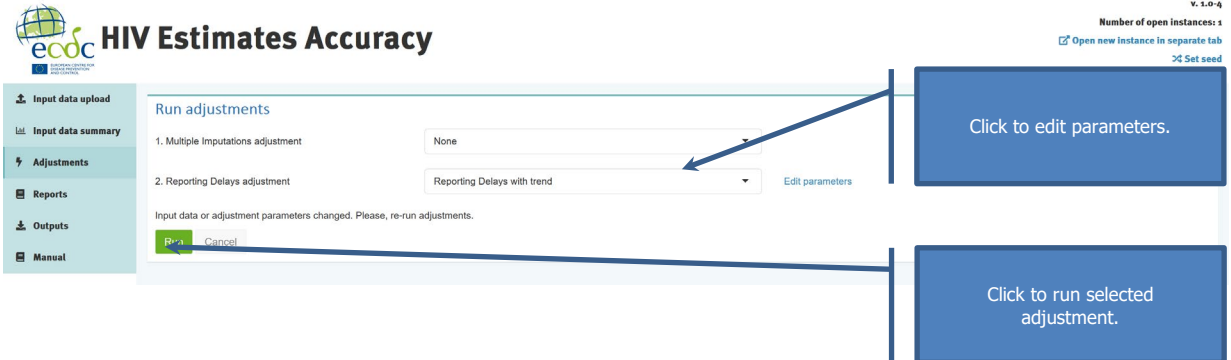

A pop-up window is displayed with preset values of the parameters that can be edited. The interpretation and selection of proper values is provided below.

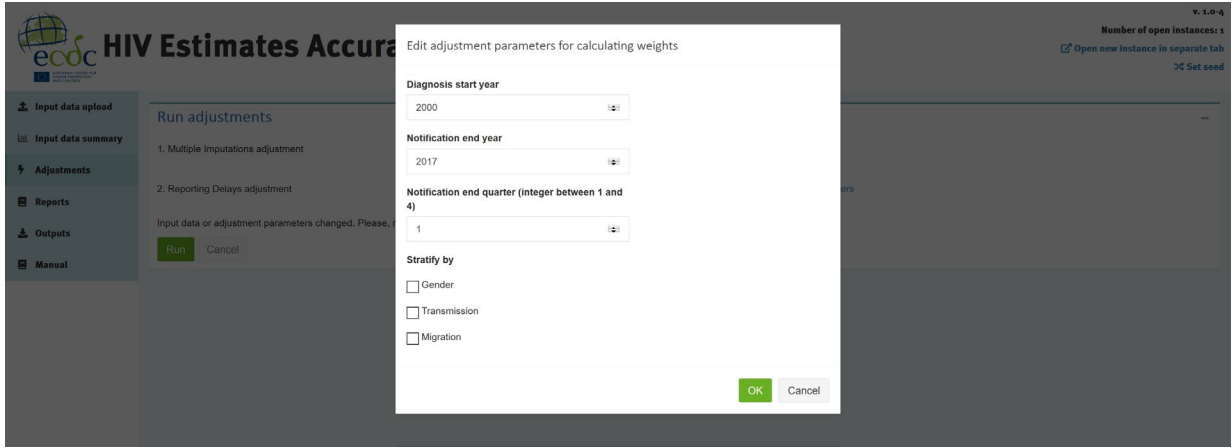

#### **Interpretation**

The parameters relating to reporting delay estimation are displayed. Filtering by diagnosis year and notification year and quarter as part of the reporting delay parameter only affects estimation of the reporting delay weights. Output data will not be filtered as the estimated reporting delay weight will also be applied to data outside the filtered period specified as part of the reporting delay parameters.

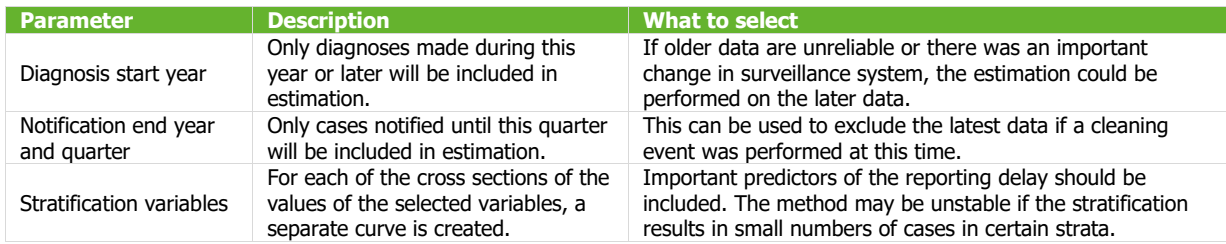

### **Further actions**

Test run the selected adjustments. Inspect the diagnostics section. Rerun with improved parameters so that diagnostics are satisfactory.

## <span id="page-26-0"></span>**6.5 Intermediate outputs of adjustments and diagnostics – joint modelling multiple imputations**

#### **Description**

After running the joint modelling adjustment, the following section will present the intermediate outputs that can be used as diagnostics for the adjustments. The output is organised in tabs.

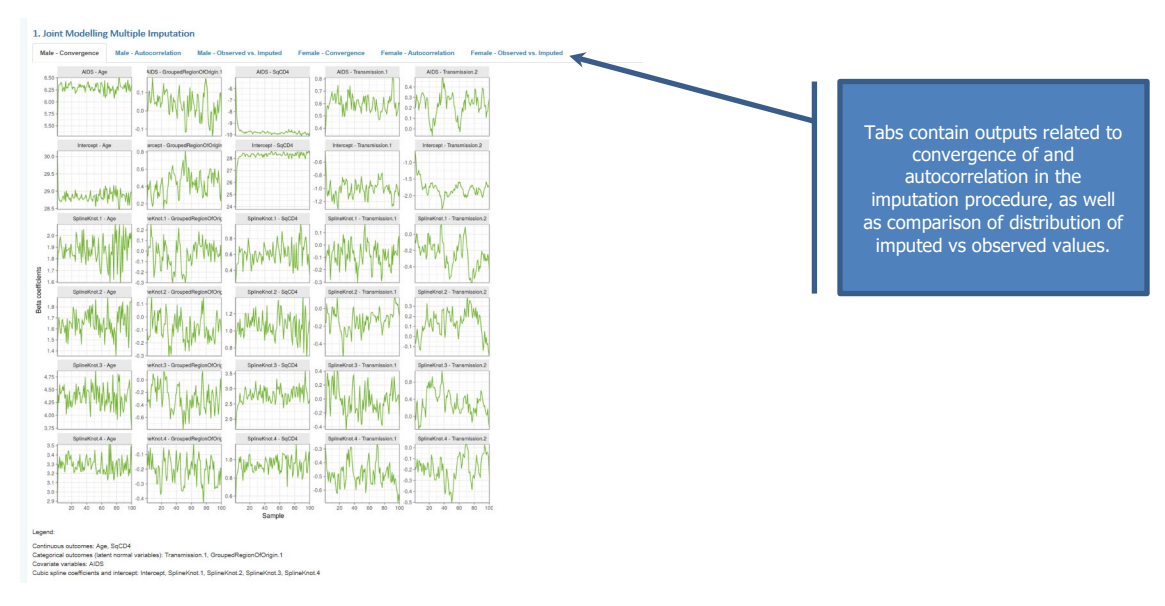

#### **Process**

Intermediate outputs are generated automatically when running adjustments.

#### **Interpretation**

The output related to the convergence contains trace plots.

The use of the trace plots determines whether the procedure converged, assuring that the missing values are imputed from the correct distribution. In case of convergence, the trace plot for every parameter does not display any pattern. More iterations are needed in case certain parameters display certain trends that do not level off at the right of the graph. In case more iterations are needed, this can be controlled with 'Number of burn-in iterations'.

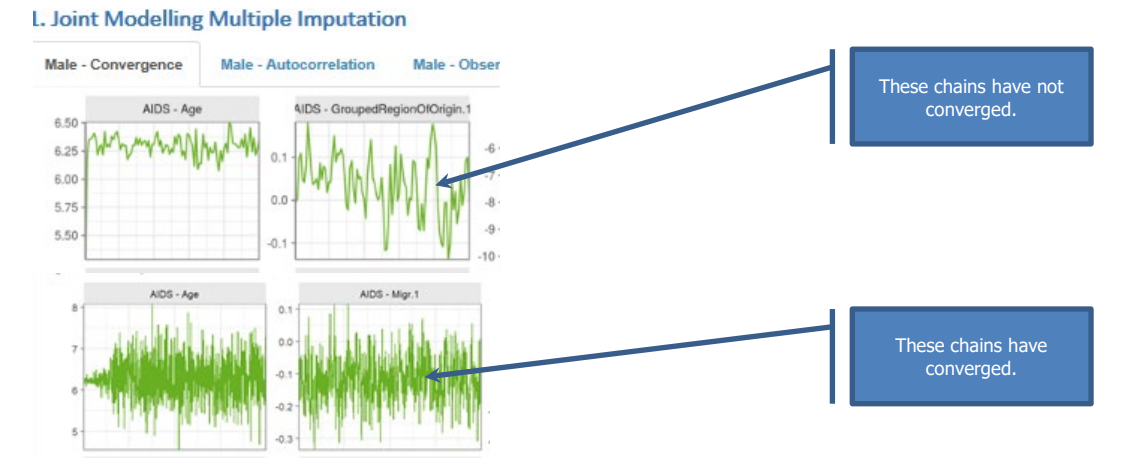

The autocorrelation plot informs about the number of iterations that should be performed between the subsequent imputations in order to ensure independence of these imputations. The aim should be that the autocorrelation should be insignificant.

The following plot suggests a number of iterations between the imputations of more than 100 but graphs should be judged only if convergence is suggested by the previous type of graphs.

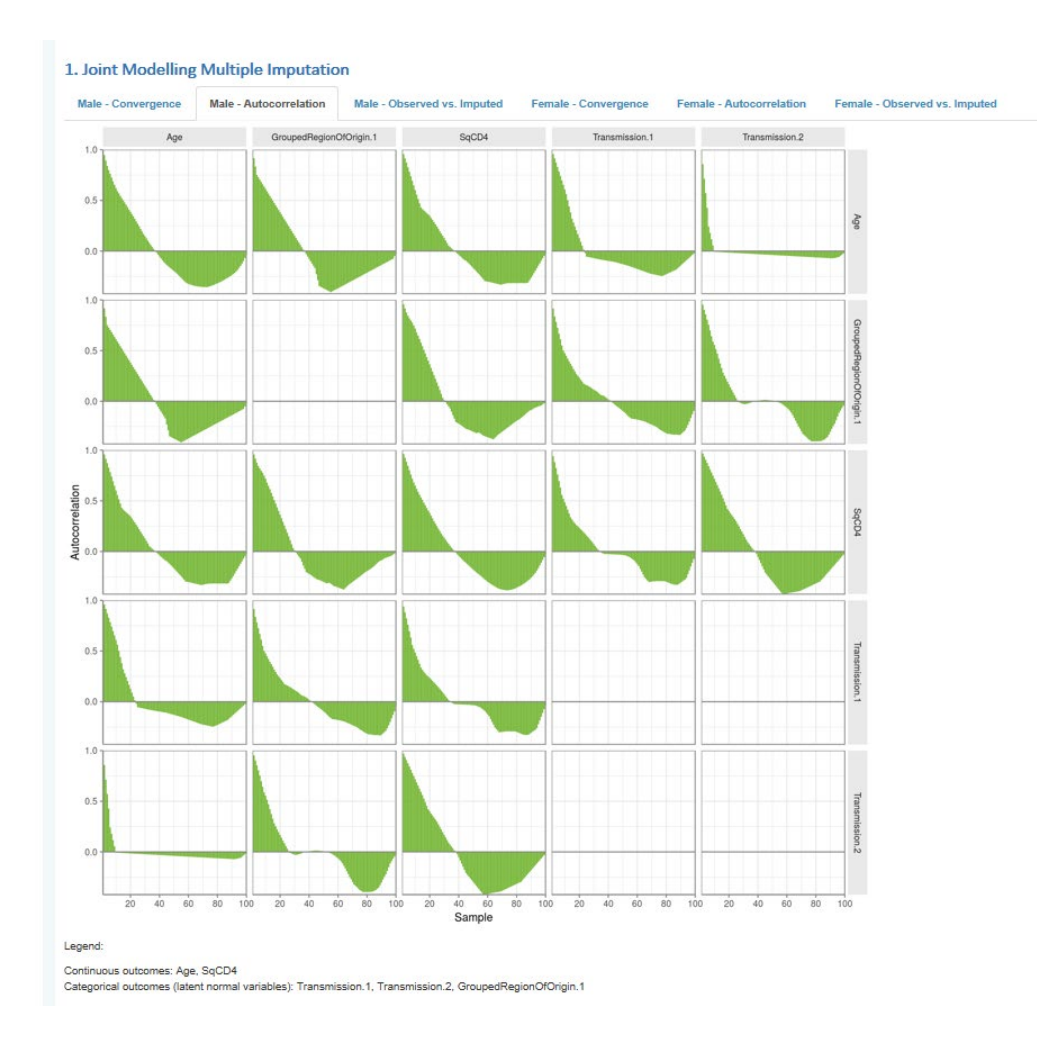

Finally, the 'Observed vs imputed' tab presents how the distribution of the imputed variables changes after imputation for each imputed chain. Two types of graphs are available: one comparing the distribution of observed and imputed values, the other comparing the distribution of observed and all values observed and imputed.

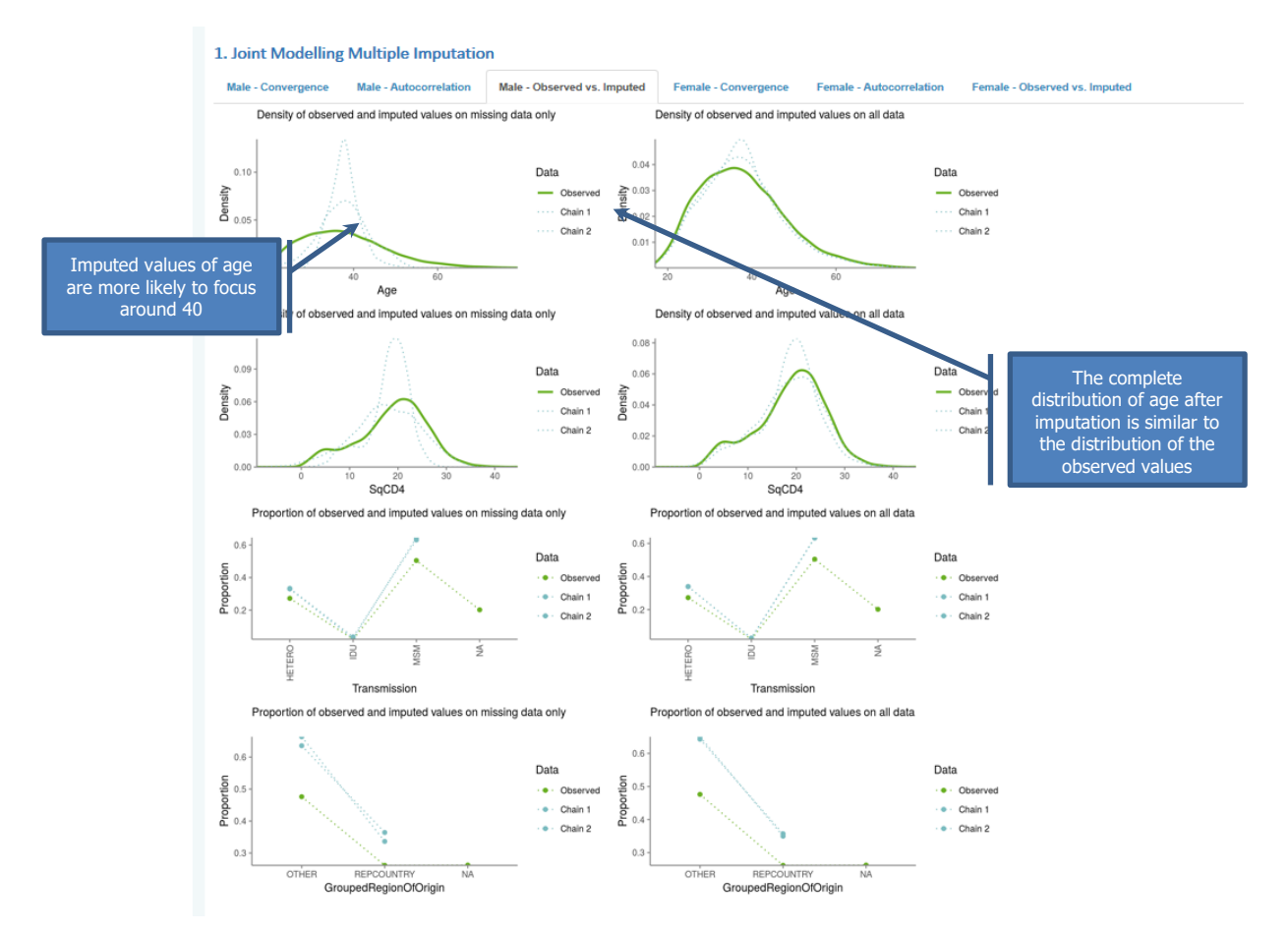

Generally, if the proportion of missing values is less, even if the distribution of the imputed values is very different, the final complete distribution is not impacted much by the imputed values. Conversely, with a large proportion of missing values, the distribution of imputed values becomes important and a faulty model may lead to bias. The imputed distribution is expected to be somewhat different than that observed distribution. However, the main trends are normally preserved. In any case, graphs should be judged only if convergence is suggested by the previous type of graphs.

#### **Further actions**

In case of lack of convergence, increase the number of iterations under 'Number of burn-in iterations'.

Increase the number of 'Iterations between subsequent imputations' if needed.

Rerun the analysis.

In case the distributions of the imputed values are very different from the observed values, rerun the analysis with MICE.

## <span id="page-29-0"></span>**6.6. Intermediate outputs of adjustments and diagnostics – multiple imputation by chained equations (MICE)**

#### **Description**

After running the joint modelling adjustment, the following section will present the intermediate outputs that can be used as diagnostics for the adjustments. The output is organised in tabs.

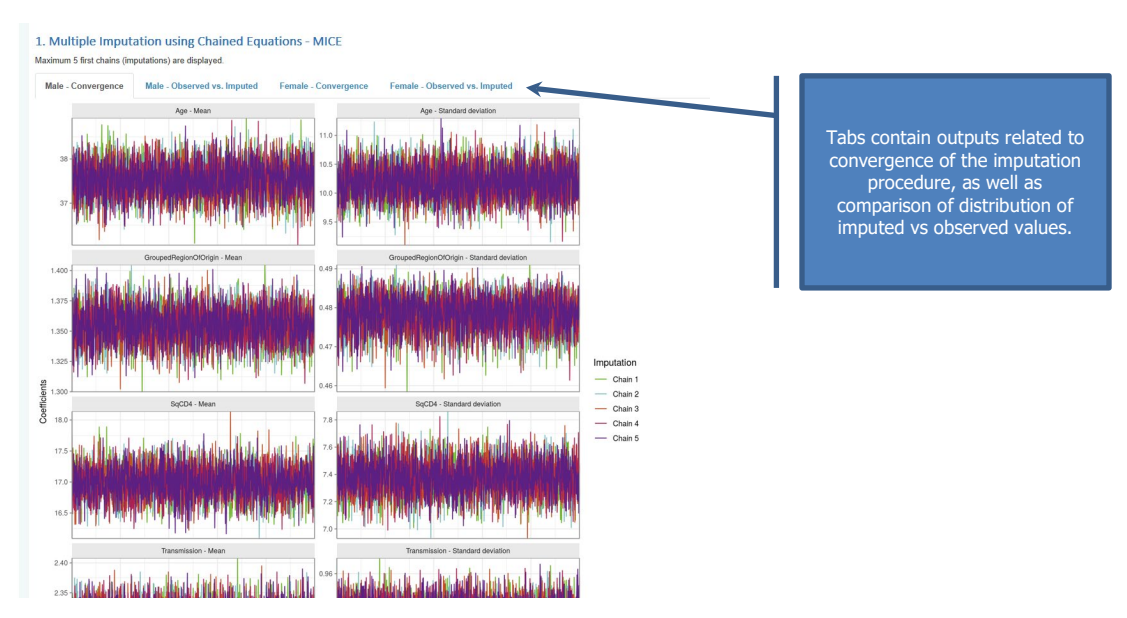

#### **Process**

Intermediate outputs are generated automatically when running the adjustments.

#### **Interpretation**

The output related to the convergence contains trace plots.

The use of the trace plots determines whether the procedure converged, assuring that the missing values are imputed from the correct distribution. In case of convergence, the trace plot for every parameter does not display any pattern. More iterations are needed in case certain parameters display ertain trends that do not level off at the right of the graph. In case more iterations are needed, this can be controlled under 'Number of mice iterations'. The picture below represents a converged procedure.

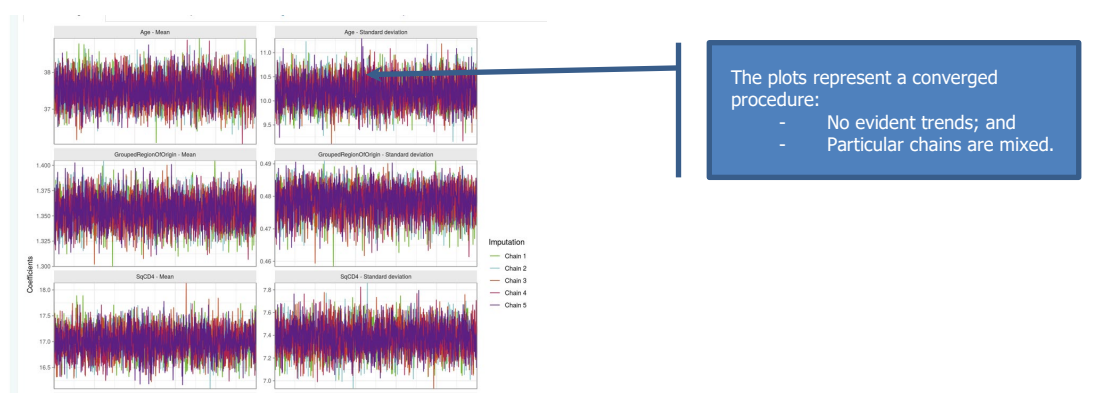

Finally, the 'Observed vs imputed' tab presents how the distribution of the imputed variables changes after imputation for each imputed chain. Two types of graphs are available: one comparing the distribution of observed and imputed values and the other comparing the distribution of observed and all values observed and imputed.

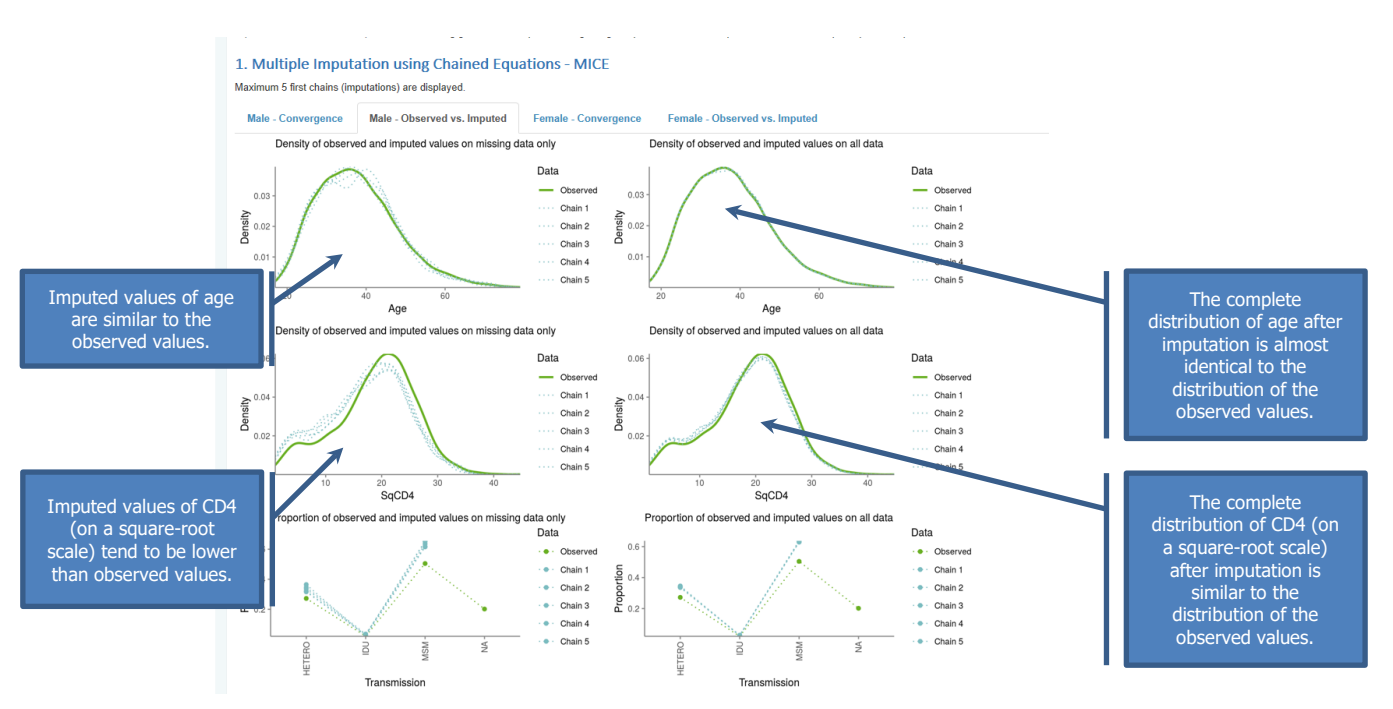

Generally, if the proportion of missing values is less, even if the distribution of the imputed values is very different, the final complete distribution is not impacted much by the imputed values. Conversely, with a large proportion of missing values, the distribution of imputed values becomes important and a faulty model may lead to bias. The imputed distribution is expected to be somewhat different than that observed distribution. However, the main trends are normally preserved. In any case, graphs should be judged only if convergence is suggested by the previous type of graphs.

#### **Further actions**

In case of lack of convergence, increase the number of iteration under 'Number of mice iterations'. Rerun the analysis.

In case the distributions of the imputed values are very different from the observed values, rerun the analysis with joint modelling.

## <span id="page-31-0"></span>**6.7. Intermediate outputs of adjustments and diagnostics – reporting delay**

#### **Description**

In case the reporting delay adjustment was selected, the intermediate output contains a visual representation of the reporting delay adjustment and results in univariable analysis of the selected predictors of the reporting delay adjustments.

#### **Process**

Intermediate outputs are generated automatically when running the adjustments.

#### **Interpretation**

The plots show the observed and adjusted values. The overall plot is always generated to show how the overall count changes after adjusting for reporting delay. This allows for visual inspection if the adjusted trend looks plausible.

If stratification was introduced, trends by stratification variables are also displayed. In case the reporting delay adjustment was run together with the imputations, the graphs will display the observed trend, trends after imputations and trend after both imputations and the reporting delay adjustment. The imputation curve will be different from the observed curve only in case of plots stratified by a variable that has been imputed.

![](_page_32_Figure_2.jpeg)

At the bottom of the page a table is displayed with univariable analysis of predictors of the reporting delay. As the reporting delay is modelled on the reverse time scale the interpretation of regression parameters (hazard ratio, HR) is not meaningful. Most importantly the p-value should be checked. Non important predictors could be excluded from the stratification variables.

![](_page_32_Picture_113.jpeg)

The proportionality assumption test is provided for information only. For many countries' data this assumption was not met and the model used includes already stratification to deal with this problem.

#### **Further actions**

If the outputs are satisfactory proceed to further tabs. Otherwise, change parameters and rerun the analysis.

# <span id="page-33-0"></span>**7 Reports**

## <span id="page-33-1"></span>**7.1 Creating report**

### **Description**

In this tab, a predefined report with main findings is provided. In version 1 of the tool, only 'Main Report' is available. However, certain parameters may be set for the report.

![](_page_33_Picture_115.jpeg)

#### **Process**

In order to control the output, three parameters should be selected:

- Adjust case counts for reporting delay. This option is selected by default if the reporting delay adjustment is applied. It can be unchecked to produce a report on imputed data excluding the reporting delay correction.
- Apply plot curves smoothing. This option refers to the way imputations are dealt with when producing plots. If no smoothing is selected, – treating each year separately and not taking into account any potential trends over time, the report will contain simple counts for the number of cases and means for CD4 counts. If smoothing is applied, both the counts and the CD4 counts are estimated from a regression model with year as continuous predictor. While this is more methodologically appropriate, the counts generated may be different than the observed ones.
- Plot inter-quantile range in CD4 count plot. This option affects the graphs presenting trends in CD4 counts. Inter-quartile ranges are presented if this option is selected.

![](_page_33_Picture_116.jpeg)

#### **Interpretation**

In the first section of the report, all selected options are summarised for convenience.

![](_page_34_Picture_71.jpeg)

The following section contain comparisons of trends by covariates for unadjusted and adjusted data.

![](_page_34_Figure_4.jpeg)

The last section provides an additional comparison of the overall counts observed and adjusted for reporting delay. The 'Weight not estimated' column provides information on the number of cases where it was not possible to estimate the reporting delay weight. The estimated number of yet unreported cases is also provided.

![](_page_35_Picture_51.jpeg)

### **Further actions**

The report may be exported.

## <span id="page-35-0"></span>**7.2 Exporting report**

## **Description**

The report may be exported to different formats: HTML, PDF, Word or LaTeX. If using the offline version, the user needs to have LaTeX installed in order to generate the PDF version of the report.

#### **Process**

Select the desired format from the buttons available at the top of the report.

![](_page_35_Picture_52.jpeg)

# <span id="page-36-0"></span>**8 Outputs**

## <span id="page-36-1"></span>**8.1 Adjusted data set**

## **Description**

The full data set with adjustments may be exported. If both imputation and reporting delay adjustments are run, the output data will be a multiply imputed data set with reporting delay weight. This data set contains the original data as uploaded to the tool, variables created during the preprocessing procedure, variable imputation and variable weight representing weight due to reporting delay. The data set contains original data (imputation=0) and subsequent copies of the data set with missing values imputed (pseudo-complete data sets, imputation=1,2).

It can be exported in multiple formats (R, CSV and Stata). Apart from the data, the R file contains additional information about the adjustment performed, as well as certain outputs such as graphs.

#### **Process**

Select the desired format from the 'Adjusted data downloads' section.

![](_page_36_Picture_128.jpeg)

## <span id="page-36-2"></span>**8.2 Reporting delay weights**

#### **Description**

The data set contains the reporting delay distribution (the probability of reporting within a certain number of quarters after the diagnosis) and the confidence intervals. If the stratification was included separate distribution for each stratification variable pattern are provided. This distribution may be used to adjust data for reporting delay outside of the tool.

It can be exported in multiple formats (R, csv and Stata file). The R file apart from the data contains additional information about the adjustment performed as well as some outputs such as graphs.

### **Process**

Select the desired format from the 'Adjusted data downloads' section.

![](_page_36_Figure_16.jpeg)

# <span id="page-37-0"></span>**8.3 Application state data**

## **Description**

This .rds file contains the current status of the work, including preprocessed data and adjusted date if needed. This file can be uploaded the next time the tool is used or a new instance of the tool is launched in order to continue or modify adjustments. The default name starts with 'HIV\_state\_' followed by the date it was saved, but the file can be saved with a name specified by the user.

#### **Process**

Select the R .rds file in the 'Application state data downloads' section.

![](_page_37_Picture_7.jpeg)

# <span id="page-38-0"></span>**References**

Rosinska M, Pantazis N, Janiec J, Pharris A, Amato-Gauci AJ, Quinten C, ECDC HIV/AIDS Surveillance Network. Potential adjustment methodology for missing data and reporting delay in the HIV Surveillance System, European Union/European Economic Area, 2015. Euro Surveill. 2018 Jun;23(23). doi: 10.2807/1560- 7917.ES.2018.23.23.1700359.

## <span id="page-38-1"></span>**Missing values**

Little RJA, Rubin DB. Statistical analysis with missing data. 2nd ed. Hoboken: Wiley; 2002. p. 381.

Carpenter JR, Kenward MG. Missing data in randomised controlled trials: a practical guide. Birmingham: Health Technology Assessment Methodology Programme, p. 199. Available from: http://researchonline.lshtm.ac.uk/id/eprint/4018500.

Schafer JL. Analysis of incomplete multivariate data. 1st ed. Boca Raton: Chapman & Hall/CRC; 1997. p. 430.

Quartagno M, Carpenter JR. Multiple imputation for IPD meta-analysis: allowing for heterogeneity and studies with missing covariates. Stat Med. 2016 Jul 30;35(17):2938-54.

Jolani S, Debray TPA, Koffijberg H, van Buuren S, Moons KGM. Imputation of systematically missing predictors in an individual participant data meta-analysis: a generalized approach using MICE. Stat Med. 2015 May 20;34(11):1841–63.

Quartagno M.,Carpenter J. jomo: Multilevel Joint Modelling Multiple Imputation [Internet, software]. Vienna: R Foundation for Statistical Computing; 2018. Available from: http://cran.r-project.org/package=jomo.

van Buuren S, Groothuis-Oudshoorn K. mice: Multivariate Imputation by Chained Equations in R. J Stat Softw. 2011 Dec;45(3):1-67. Available from: http://www.jstatsoft.org/v45/i03.

Lumley T. mitools: Tools for multiple imputation of missing data [Internet, software]. Vienna: R Foundation for Statistical Computing; 2014. Available from: http://cran.r-project.org/package=mitools.

## <span id="page-38-2"></span>**Reporting delay**

Lawless JF. Adjustments for Reporting Delays and the Prediction of Occurred but Not Reported Events. Can J Stat. 1994 Mar;22(1):15.

Brookmeyer R, Liao JG. The analysis of delays in disease reporting: methods and results for the acquired immunodeficiency syndrome. Am J Epidemiol. 1990 Aug;132(2):355–65.

Lagakos SW, Barraj LM, Gruttola VD. Nonparametric analysis of truncated survival data, with application to AIDS. Biometrika. 1988 Sep 1;75(3):515-523.

Kalbfleisch JD, Lawess JF. Regression models for right truncated data with applications to AIDS incubation times and reporting lags. Stat Sin. 1991 Jan;1:19–32.

Pagano M, Tu XM, Gruttola VD, MaWhinney S. Regression Analysis of Censored and Truncated Data: Estimating Reporting- Delay Distributions and AIDS Incidence from Surveillance Data. Biometrics. 1994 Dec;50(4):1203.

# <span id="page-39-0"></span>**Annex 1. Codes used for countries and regions**

![](_page_39_Picture_718.jpeg)

![](_page_40_Picture_757.jpeg)

![](_page_41_Picture_765.jpeg)

![](_page_42_Picture_637.jpeg)

**European Centre for Disease Prevention and Control (ECDC)**

Address: Gustav III:s boulevard 40, SE-169 73 Solna, Sweden

Tel. +46 858601000 Fax +46 858601001 www.ecdc.europa.eu

An agency of the European Union www.europa.eu

Subscribe to our publications www.ecdc.europa.eu/en/publications

Contact us publications@ecdc.europa.eu

**O** Follow us on Twitter @ECDC\_EU

 Like our Facebook page www.facebook.com/ECDC.EU

ECDC is committed to ensuring the transparency and independence of its work

In accordance with the Staff Regulations for Officials and Conditions of Employment of Other Servants of the European Union and the ECDC Independence Policy, ECDC staff members shall not, in the performance of their duties, deal with a matter in which, directly or indirectly, they have any personal interest such as to impair their independence. Declarations of interest must be received from any prospective contractor(s) before any contract can be awarded. www.ecdc.europa.eu/en/aboutus/transparency

#### **HOW TO OBTAIN EU PUBLICATIONS**

#### **Free publications:**

• one copy:

• more than one copy or posters/maps:

by contacting the Europe Direct service (http://europa.eu/europedirect/index\_en.htm) or calling 00 800 6 7 8 9 10 11 (freephone number from anywhere in the EU) (\*).

#### **Priced publications:**

![](_page_43_Picture_19.jpeg)